# **M68ICS08AB In-Circuit Simulator**

**User's Manual**

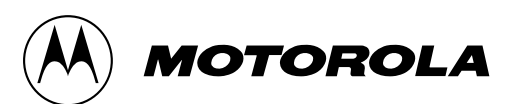

For More Information On This Product, Go to: www.freescale.com

#### **Important Notice to Users**

While every effort has been made to ensure the accuracy of all information in this document, Motorola assumes no liability to any party for any loss or damage caused by errors or omissions or by statements of any kind in this document, its updates, supplements, or special editions, whether such errors are omissions or statements resulting from negligence, accident, or any other cause. Motorola further assumes no liability arising out of the application or use of any information, product, or system described herein: nor any liability for incidental or consequential damages arising from the use of this document. Motorola disclaims all warranties regarding the information contained herein, whether expressed, implied, or statutory, *including implied warranties of merchantability or fitness for a particular purpose*. Motorola makes no representation that the interconnection of products in the manner described herein will not infringe on existing or future patent rights, nor do the descriptions contained herein imply the granting or license to make, use or sell equipment constructed in accordance with this description.

#### **Trademarks**

This document includes these trademarks:

Motorola and the Motorola logo are registered trademarks of Motorola, Inc.

Windows and Windows 95 are registered trademarks of Microsoft Corporation in the U.S. and other countries.

Intel is a registered trademark of Intel Corporation.

Motorola, Inc., is an Equal Opportunity / Affirmative Action Employer.

For an electronic copy of this book, visit Motorola's web site at http://mcu.motsps.com/documentation © Motorola, Inc., 2000; All Rights Reserved

User's Manual Motor Communication Communication of the M68ICS08AB In-Circuit Simulator

## **Table of Contents**

### **Section 1. General Information**

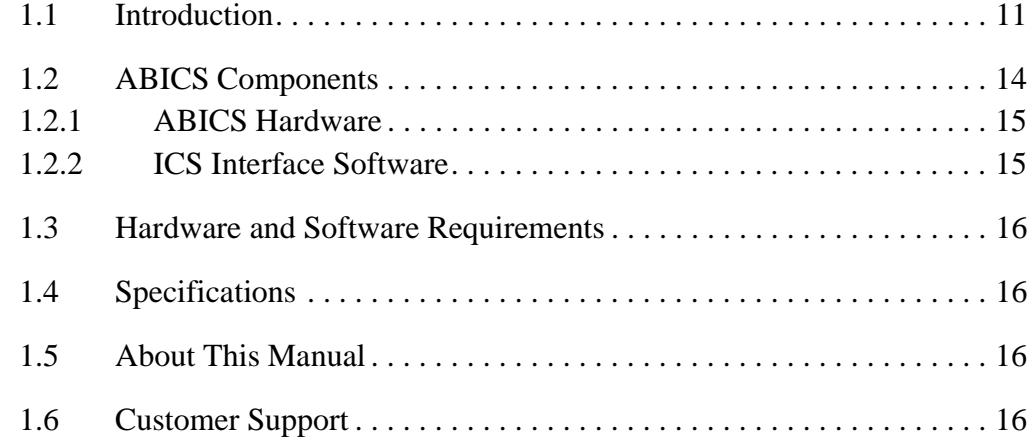

### **[Section 2. Preparation and Installation](#page-16-0)**

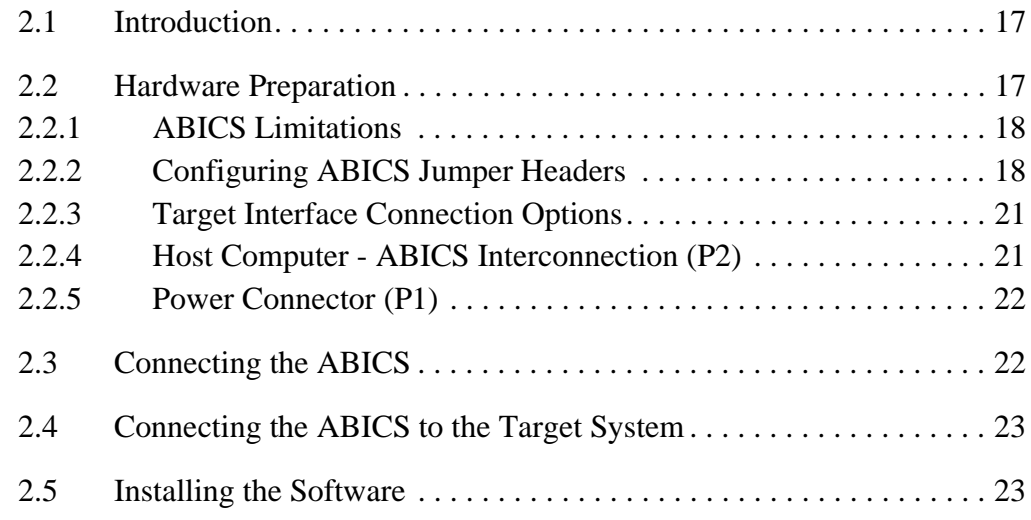

### **[Section 3. Support Information](#page-24-0)**

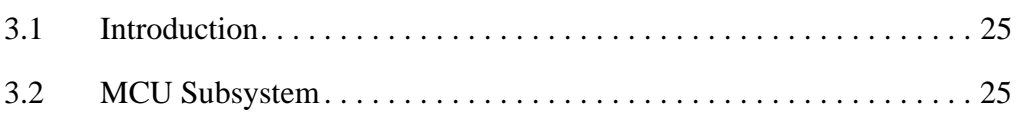

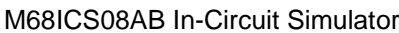

User's Manual

### **Table of Contents**

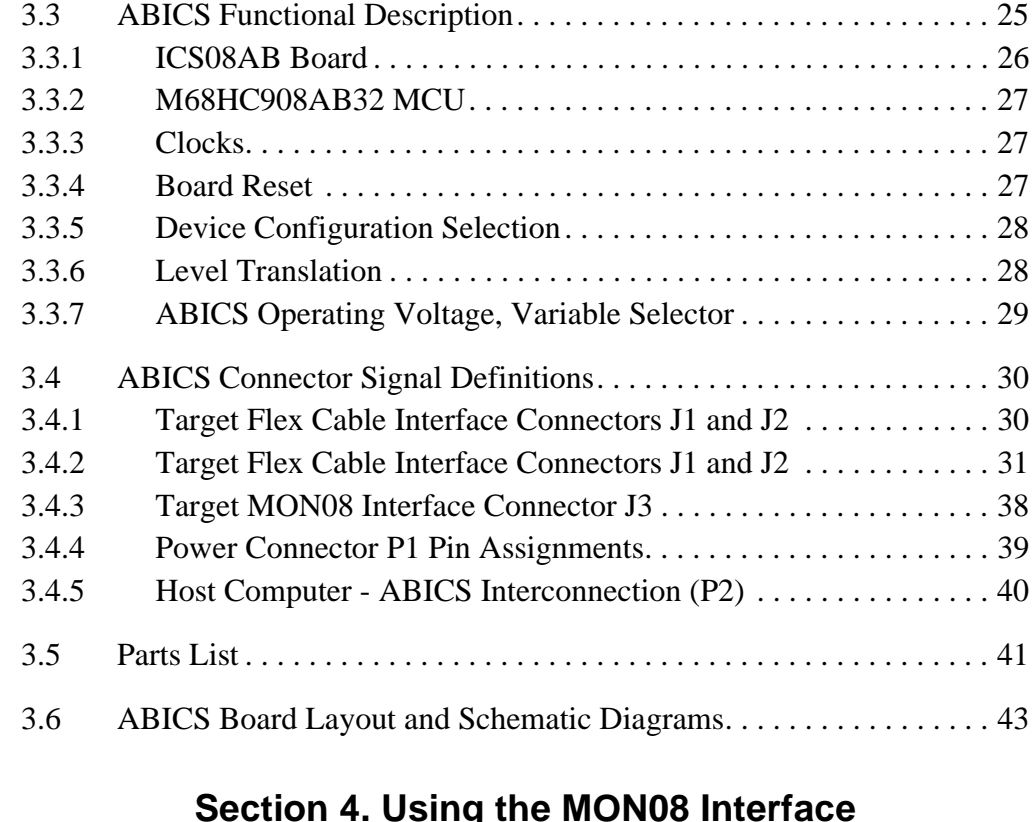

#### **[Section 4. Using the MON08 Interface](#page-50-0)**

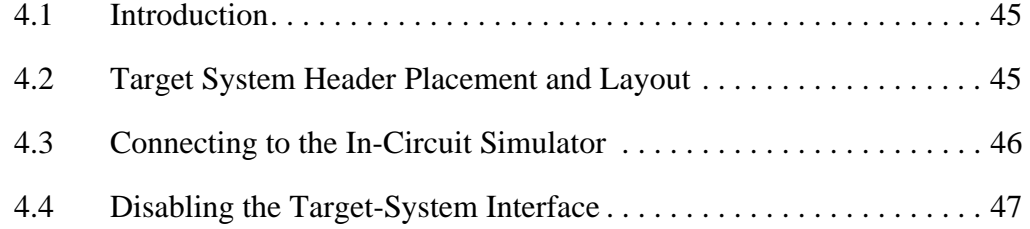

### **[Appendix A. S-Record Information](#page-54-0)**

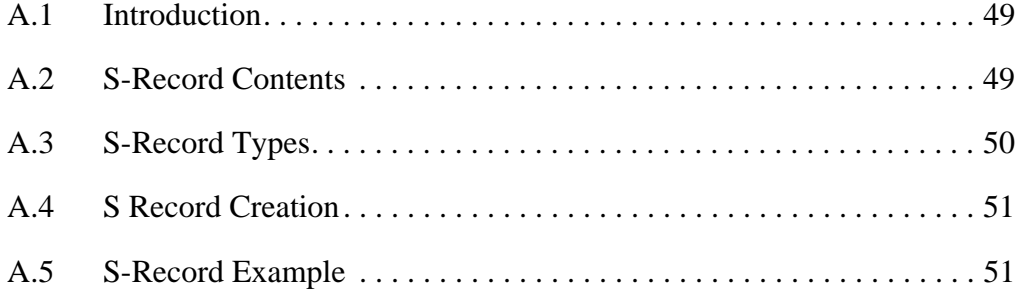

User's Manual Metal Metal Metal Metal Metal Metal Metal Metal Metal Metal Metal Metal Metal Metal Metal Metal M

Table of Contents

### **[Appendix B. Quick Start Hardware Configuration Guide](#page-60-0)**

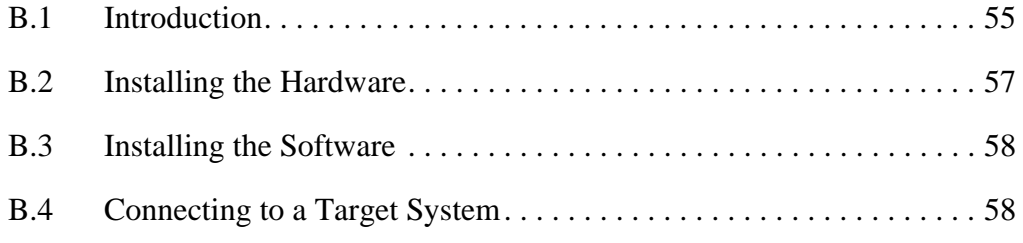

### **[Glossary](#page-66-0)**

**[Index](#page-72-0)**

M68ICS08AB In-Circuit Simulator **Network Contract Contract Contract Contract Contract Contract Contract Contract Contract Contract Contract Contract Contract Contract Contract Contract Contract Contract Contract Contract C** 

**Table of Contents**

User's Manual Metal Metal Metal Metal Metal Metal Metal Metal Metal Metal Metal Metal Metal Metal Metal Metal M

### **User's Manual — M68ICS08AB In-Circuit Simulator**

# **List of Figures**

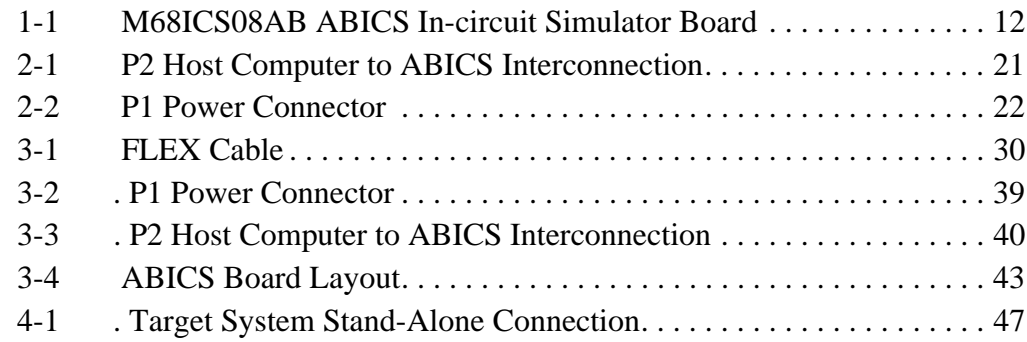

M68ICS08AB In-Circuit Simulator **Network Contract Contract Contract Contract Contract Contract Contract Contract Contract Contract Contract Contract Contract Contract Contract Contract Contract Contract Contract Contract C** 

**List of Figures**

User's Manual Metal Metal Metal Metal Metal Metal Metal Metal Metal Metal Metal Metal Metal Metal Metal Metal M

### **List of Tables**

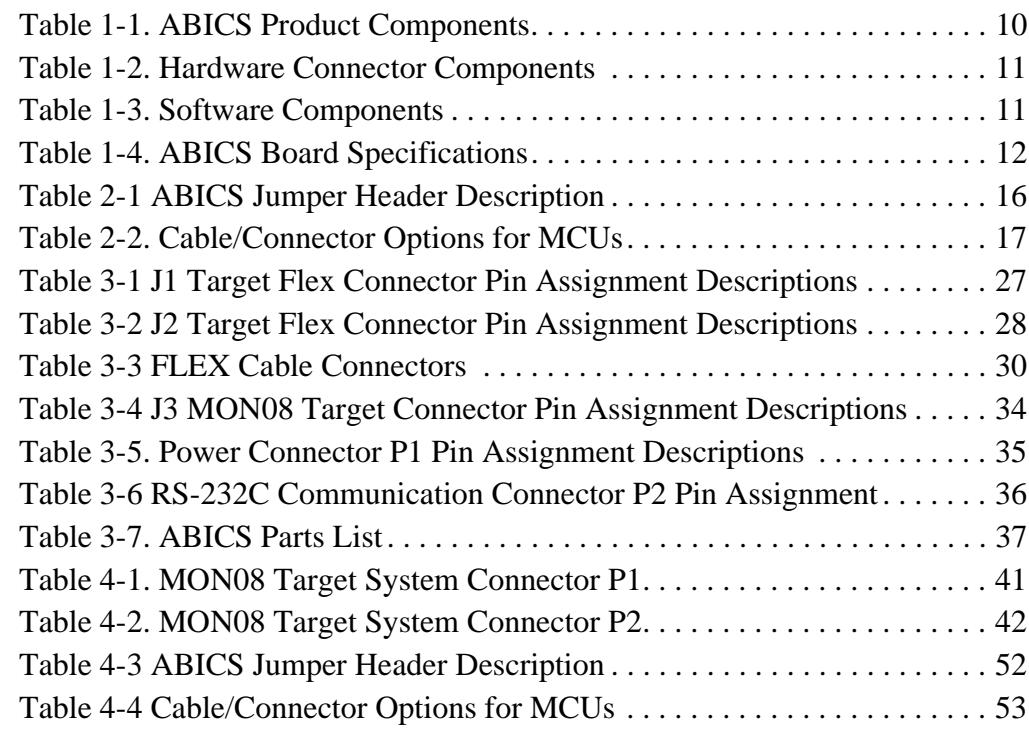

M68ICS08AB In-Circuit Simulator **Network Contract Contract Contract Contract Contract Contract Contract Contract Contract Contract Contract Contract Contract Contract Contract Contract Contract Contract Contract Contract C** 

**List of Tables**

User's Manual Metal Metal Metal Metal Metal Metal Metal Metal Metal Metal Metal Metal Metal Metal Metal Metal M

### **User's Manual — M68ICS08AB In-Circuit Simulator**

### **Section 1. General Information**

#### <span id="page-10-0"></span>**1.1 Introduction**

This section provides general information about the Motorola M68ICS08AB in-circuit simulator (ABICS)(Figure 1-1).

The ABICS board is a stand-alone development and debugging tool. It contains the hardware and software needed to develop and simulate source code and to program Motorola's MC68HC908AB32 microcontroller (MCU).

The ABICS and it's software form a complete editor, assembler, programmer, simulator, and limited real-time input/output emulator for the MCU. When connection is made between a host PC (personal computer) and target hardware (your prototype product), actual inputs and outputs of the target system may be used during code simulation.

The ABICS can interface with any IBM<sup>®</sup> Windows  $95^{\circledR}$ -based computer (or later version) through connection of a single RS-232 serial port using a DB-9 serial cable.

 Connection to the target system is accomplished by a ribbon cable, a Motorola M6CLB05C flex cable, or a MON08 cable. The flex cable is used when an MCU is resident on the ABICS for emulation or simulation, and the MON08 cable is used to debug or program a target system's MCU, directly, when the MCU resides on the target hardware.

M68ICS08AB In-Circuit Simulator User's Manual User's Manual

### **General Information**

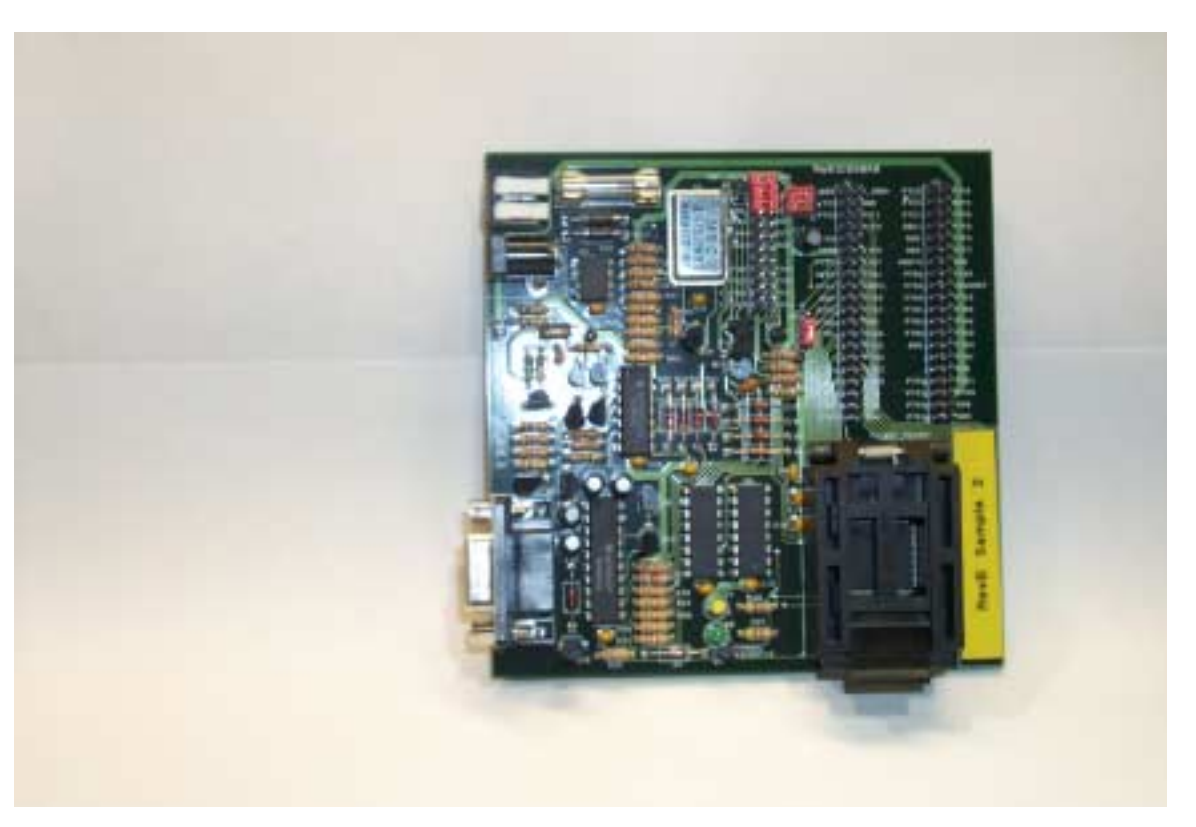

**Figure 1-1 M68ICS08AB ABICS In-circuit Simulator Board**

<span id="page-11-0"></span>The ABICS is a low-cost development system that supports editing, assembling, in-circuit simulation, in-circuit emulation, and FLASH memory programming. Its features include:

- Editing with WINIDE
- Assembling with CASM08Z
- Programming FLASH memory with PROG08SZ
- Simulating in-circuit and stand-alone MC68HC908AB32 MCUs with ICS08ABZ software, providing:
	- Simulation of all instructions, memory, and peripherals
	- Simulation of pin inputs from the target system
	- Installation of conditional breakpoints, script files, and logfiles
- Debugging and emulation (limited real-time) with ICD08SZ, including:
	- Loading code into RAM

User's Manual Motor Communication of the USE of the M68ICS08AB In-Circuit Simulator

- Executing real-time in RAM or FLASH
- Placing one hardware breakpoint in FLASH
- Placing multiple breakpoints in RAM
- On-line help documentation for all software
- Software integrated into the WinIDE environment, allowing function key access to all applications
- MON08 emulation connection to the target system allowing:
	- In-circuit emulation
	- In-circuit simulation
	- In-circuit programming
- Four modes of operation:
	- Standalone using the ABICS as a standalone system without a target board
	- Simulation using the ABICS as an in-circuit simulator/emulator with a target cable
	- Evaluation using the ABICS for real-time evaluation of the MCU and to debug user developed hardware and software
	- Programming using the ABICS as a programmer
- With the ICD08SZ debugging software, code may be run directly out of the MCU's internal FLASH at real-time speeds.
- With the WinIDE, CASM08Z, editor, simulator, and assembler software - the function is as a limited real-time emulator.
- With the PROG08SZ software the function is to program MCU FLASH memory.
- With the ICS08ABZ simulation software, the MCU provides the required input/output information that lets the host computer simulate code, performing all functions except for maintaining port values. (The internal FLASH memory on the device is downloaded with a program that generates the appropriate port values.) The ICS08ABZ software on the host computer lets the host computer become a simulator.
- With using the ICD08SZ debugging software, code can be run directly out of the MCU's internal FLASH at real-time speeds.

M68ICS08AB In-Circuit Simulator User's Manual User's Manual

### **General Information**

• Timing is accomplished through a 4.9152 MHz crystal

#### <span id="page-13-0"></span>**1.2 ABICS Components**

The complete ABICS system includes hardware, software, and documentation. **Table 1-1** lists the ABICS product components.

| <b>Part Number</b>   | <b>Description</b>                              |  |
|----------------------|-------------------------------------------------|--|
| ICS08AB              | ABICS software development package              |  |
| ICS08ABZ             | <b>ABICS</b> simulator                          |  |
| ICD08SZ              | ABICS debugger/emulator                         |  |
| MC68HC908AB32        | MCU                                             |  |
| M68CBL05C            | Flex target cable                               |  |
| <b>KRISTA 22-122</b> | Serial cable                                    |  |
| FRIWO 11.8999-P5     | <b>ABICS Power supply</b>                       |  |
| M68ICS08AB           | ABICS Hardware board                            |  |
| M68ICS08SOM/D        | In-circuit simulator software operator's manual |  |
| M68ICS08ABUM/D       | In-circuit simulator hardware operator's manual |  |

**Table 1-1. ABICS Product Components**

User's Manual Motor Communication of the USE of the M68ICS08AB In-Circuit Simulator

#### <span id="page-14-0"></span>**1.2.1 ABICS Hardware**

**[Table 1-2](#page-14-2)** lists the ABICS hardware components.

**Table 1-2. Hardware Connector Components**

<span id="page-14-2"></span>

| <b>Components</b> | <b>Description</b>                                                                                                    |
|-------------------|----------------------------------------------------------------------------------------------------|
| XU <sub>1</sub>   | Test socket for the Motorola MC68HC908AB32 MCU:<br>64-pin QFP (quad flat pack)                                            |
| $J1$ & $J2$       | Two 2-row $\times$ 20-pin, 0.1-inch spacing connectors to connect<br>the ABICS to a target using the M68CBL05C flex cable |
| J3                | One 2-row $\times$ 8-pin, 0.1-inch spacing connector to connect to a<br>remote target via the MON08 debug circuit.        |
| P1                | +5 Vdc input voltage $(V_{DD})$                                                                                           |
| P <sub>2</sub>    | RS-232 to interface the ABICS to the host serial connector                                                                |
| P3                | <b>Power Terminal</b>                                                                                                    |

#### <span id="page-14-1"></span>**1.2.2 ICS Interface Software**

Windows-optimized software components are referred to, collectively, as the ABICS software (part number ICS08AB). It is a product of *P&E Microcomputer Systems, Inc.*, and is included in the ABICS kit **[\(Table 1-3](#page-14-3)).**

#### **Table 1-3. Software Components**

<span id="page-14-3"></span>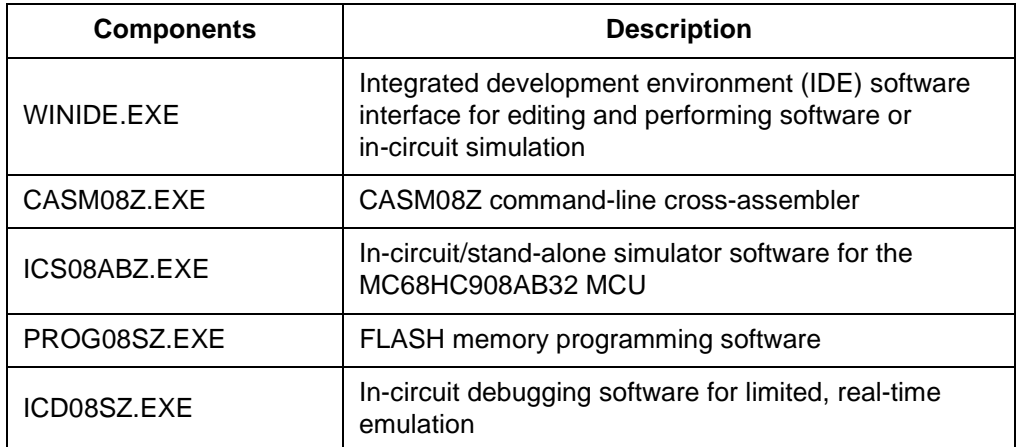

### **General Information**

#### <span id="page-15-0"></span>**1.3 Hardware and Software Requirements**

The ABICS software requires this minimum hardware and software configuration:

- Windows 95 or later version operating system
- Approximately 2 Mbytes of available random-access memory (RAM) and 5 Mbytes of free disk space
- An RS232 serial port for communications between the ABICS and the host computer

### <span id="page-15-1"></span>**1.4 Specifications**

**[Table 1-4](#page-15-4)** summarizes the ABICS hardware specifications.

<span id="page-15-4"></span>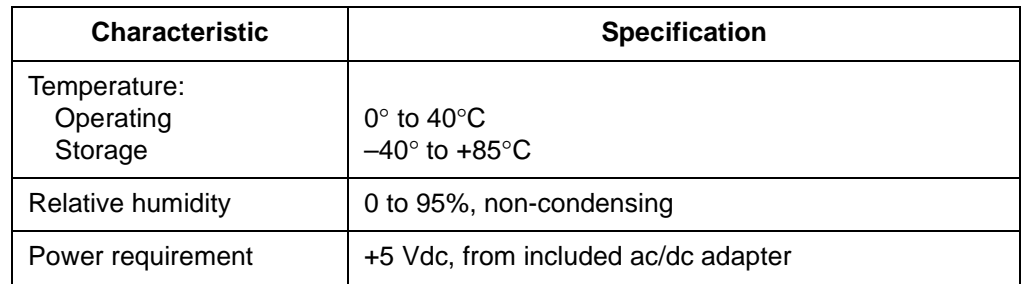

#### **Table 1-4. ABICS Board Specifications**

#### <span id="page-15-2"></span>**1.5 About This Manual**

The procedural instructions in this manual assume that the user is familiar with the Windows interface and selection procedures.

### <span id="page-15-3"></span>**1.6 Customer Support**

To obtain information about technical support or ordering parts, call the Motorola help desk at 800-521-6274.

n

.<br>ق

User's Manual Motor Communication of the USE of the M68ICS08AB In-Circuit Simulator

#### <span id="page-16-0"></span>**User's Manual — M68ICS08AB In-Circuit Simulator**

### **Section 2. Preparation and Installation**

#### <span id="page-16-1"></span>**2.1 Introduction**

This section provides information and instruction for configuring, installing, and readying the M68ICS08AB (ABICS) for use.

#### <span id="page-16-2"></span>**2.2 Hardware Preparation**

This paragraph explains:

- Limitations of the ABICS
- Configuration of the ABICS
- Installation of the ABICS
- Connection of the ABICS to a target system

**ESD CAUTION:** *Ordinary amounts of static electricity from clothing or the work environment can damage or degrade electronic devices and equipment. For example, the electronic components installed on the printed circuit board are extremely sensitive to electrostatic discharge (ESD). Wear a grounding wrist strap whenever handling any printed circuit board. This strap provides a conductive path for safely discharging static electricity to ground.*

### **Preparation and Installation**

#### <span id="page-17-0"></span>**2.2.1 ABICS Limitations**

These sub-paragraphs describe system limitations of the ABICS.

2.2.1.1 Port A0

Port A0 is used for host to MCU communications, so it is unavailable for emulation.

#### 2.2.1.2 DDRA Bit 0 to 1

Setting DDRA bit 0 to 1 will stop communications with the simulation or debugger software and will require a system reset to regain communication with the MCU.

#### 2.2.1.3 Port bits PTC0, PTC1, and PTC3

Port bits PTC0, PTC1, and PTC3 are temporarily disconnected from the target system during reset.

#### 2.2.1.4 RST\* signal

RST\* signal is limited because the signal is not a bidirectional, open-drain signal. It is emulated as either an input or output when using the target connectors or as two pins (one input and one output) when using the MON08 cable.

#### <span id="page-17-1"></span>**2.2.2 Configuring ABICS Jumper Headers**

The ABICS supports four configuration options: standalone, simulation, evaluation, and programming.

- Standalone ICS08ABZ.exe running on the host computer (the ABICS is not connected.) Emulation of the MCU CPU, registers, and I/O ports are done within the host computer environment.
- Simulation Host computer connected to the ABICS via the RS-232 cable and ICS08ABZ.exe running on the host computer. This provides access to the M68HC(9)08AB MCU, internal registers, and I/O ports.

User's Manual M68ICS08AB In-Circuit Simulator

- Evaluation Host computer connected to the ABICS and the ABICS connected to the target system via the flex cable. This method provides limited real-time evaluation of the MCU and debugging user developed hardware and software.
- Programming Host computer connected to the ABICS, and the ABICS connected to the target system via the MON08 cable, if the MCU is resident on the target system. Use the PROG08SZ.exe to program the MCU FLASH module. In the programming mode there is limited evaluation.

Eight jumper headers (**[Table 2-1](#page-19-0)**) on the ABICS are used to configure the hardware options.

**CAUTION:** *The ABICS can be set to operate at a variety of voltages. When configuring the ABICS jumper headers, care must be exercised to ensure that the voltages selected for the board match those of the target device. Failure to do so can result in damage to either or both of the pieces of equipment.*

M68ICS08AB In-Circuit Simulator User's Manual User's Manual

### **Preparation and Installation**

<span id="page-19-0"></span>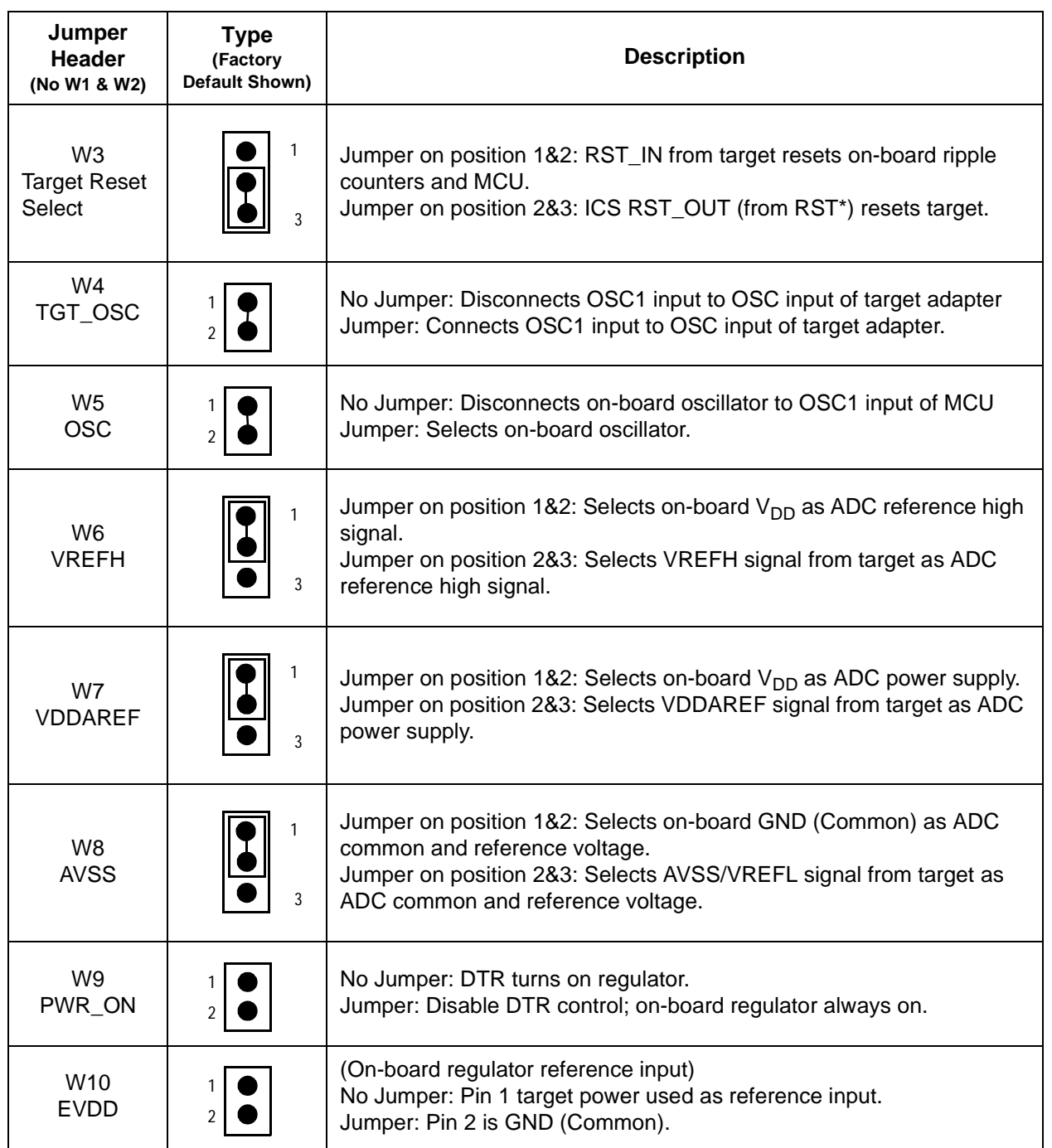

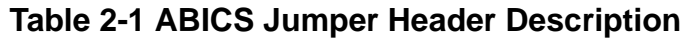

User's Manual Metal Metal Metal Metal Metal Metal Metal Metal Metal Metal Metal Metal Metal Metal Metal Metal M

Fr  $\boldsymbol{\Phi}$  $\bf \Phi$  $\boldsymbol{\eta}$  $\mathbf 0$ 

ale

 $\boldsymbol{g}$  $\bf \Phi$ 

mic

o n d u  $\mathbf 0$ t o

r, I

n

.<br>ق

#### <span id="page-20-0"></span>**2.2.3 Target Interface Connection Options**

There are two ways to connect the ABICS simulator board to your target system:

- Flex cable low-noise target interface connection
- MON08 cable target interface connection with MCU FLASH programming and limited emulation

Table 2-2 is a quick reference for defining the cable/connector setup to use with the ABICS.

<span id="page-20-3"></span>Refer to Section 3, Support Information for pin assignments and signal definition.

**Table 2-2. Cable/Connector Options for MCUs** 

| <b>MCU</b>    | <b>Flex Cable</b> | <b>MON08</b><br>Cable |
|---------------|-------------------|-----------------------|
| MC68HC908AB32 | J1 and J2         | J3                    |

#### <span id="page-20-1"></span>**2.2.4 Host Computer - ABICS Interconnection (P2)**

The host computer to ABICS interface is via the single system connector P2, which is a 9-pin, D-type connector (Amp part number AMP-9726-A) (**[Figure 2-1](#page-20-2)**), mounted on the top side of the board.

Connection requires the cable assembly supplied with your ABICS kit, a DB9-male-to-female, 6-ft. (3 m) long serial cable.

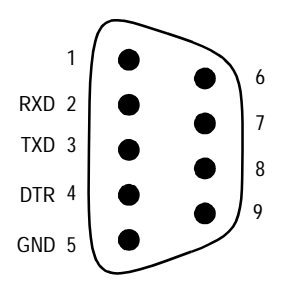

<span id="page-20-2"></span>**Figure 2-1 P2 Host Computer to ABICS Interconnection**

### **Preparation and Installation**

#### <span id="page-21-0"></span>**2.2.5 Power Connector (P1)**

Connect +5-Vdc power directly to the ABICS via connector J3 (**[Figure 2-2](#page-21-2)**) using the provided power supply.

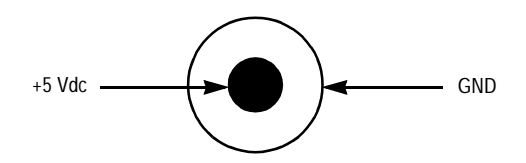

**Figure 2-2 P1 Power Connector**

#### <span id="page-21-1"></span>**2.3 Connecting the ABICS**

<span id="page-21-2"></span>The following steps provide instructions for connecting the ABICS to the host PC and power connection.

**ESD CAUTION:** *Ordinary amounts of static electricity from clothing or the work environment can damage or degrade electronic devices and equipment. For example, the electronic components installed on the printed circuit board are extremely sensitive to electrostatic discharge (ESD). Wear a grounding wrist strap whenever handling any printed circuit board. This strap provides a conductive path for safely discharging static electricity to ground.*

> a. Configure the jumpers W-3 through W-10 (Table 2-1) on the ABICS for your application.

b.Install an MCU into the appropriate socket, for your application, onto the ABICS board.

*Note: Observe the pin 1 orientation with the silkscreened dot. The top (label side) of the MCU package must be visible when looking at the component side of the board.*

- c. Plug the serial cable into P2 on the ABICS.
- d. Plug the serial cable into the COM port on the host PC.
- **NOTE:** *Steps e. through g. should not be completed until all connections to the target are completed (Paragraph 2.4).*
	- e. Connect the power cable to P1 on the ABICS board.

f. Plug the power cable into an ac power outlet, using one of the country-specific adapters.

g. The ABICS green power LED lights.

### <span id="page-22-0"></span>**2.4 Connecting the ABICS to the Target System**

Connect the ABICS to the target system using one of these methods:

• Emulating using a flex cable for low-noise

When emulating, connect the 80-pin M68CLB05C flex cable to the connectors labeled J1and J2 on the simulator board. Attach the other end of the cable to the appropriate connector on the target system. Target head adapters are available.

- Using a MON08 cable to debug the target system.
- **NOTE:** *An MCU must be installed in the target system. No MCU should on the ABICS.*

Connect the MON08 debug interface cable to the appropriate MON08 debug interface connector, J3, for communication with the target system's MCU. Attach the other end of the cable to the appropriate connector on the target system.

**NOTE:** *For more detailed information on the MON08, refer to Section 4 of this manual.*

### <span id="page-22-1"></span>**2.5 Installing the Software**

For instructions for installing the ICS08 software, refer to *P&E Microcomputer Systems, Inc.*, *M68ICS08HC08 In-Circuit Simulator Operator's Manual,*  Motorola document order number M68ICS08SOM/D, and you may refer to http://www.pemicro.com/ics08/index.html#docs.

M68ICS08AB In-Circuit Simulator User's Manual User's Manual

**Preparation and Installation**

User's Manual Metal Metal Metal Metal Metal Metal Metal Metal Metal Metal Metal Metal Metal Metal Metal Metal M

### <span id="page-24-0"></span>**User's Manual — M68ICS08AB In-Circuit Simulator**

### **Section 3. Support Information**

#### <span id="page-24-1"></span>**3.1 Introduction**

This section includes data and information that may be useful in the design, installation, and operation of your application.

#### <span id="page-24-2"></span>**3.2 MCU Subsystem**

The MCU subsystem consists of the MC68HC908AB32 microcontroller, clock generation and selection, monitor mode control logic that places and holds the ABICS in monitor mode, the bus voltage level translation buffers, and processor operating voltage variable regulator.

The on-board MCU (the test MCU) simulates and debugs the MCU's interface to its peripherals and to other devices on the target board through a variety of connections.

Depending on the connection, the MCU is used in one of FOUR operating modes:

- In the ABICS socket simple simulation
- In the ABICS socket for programming
- In the ABICS socket connected to the target for emulation
- In the target for MON08 debug operation

#### <span id="page-24-3"></span>**3.3 ABICS Functional Description**

**NOTE:** *For the following discussion on the theory of operation of the ABICS, refer to the schematic diagrams in Paragraph 3.6, Figures 3-5 to 3-11 of this section.*

M68ICS08AB In-Circuit Simulator User's Manual User's Manual

### **Support Information**

#### <span id="page-25-0"></span>**3.3.1 ICS08AB Board**

The core component of the board is the MC68HC908AB32 MCU. The MCU may be plugged-in to either the ABICS board or to a target system board for test or evaluation.

When the MCU resides on the ABICS board, the board may be used as an in-circuit emulator or simulator for the MC68HC908AB32. For this configuration, a low-noise flexible target cable is run from the board to the target system. The cable (Motorola part number M68CBL05C), is terminated in connectors for target head adapters.

When the MCU resides on a target system board, communication with the MCU is over a 16-pin MON08 cable (Motorola part number 01-RE91008W01). Either version of the MCU may be supported when using the MON08 cable.

When using the ICD08SZ simulation software, the MCU provides the required input/output information that lets the host computer to simulate code, performing all functions except for maintaining the port values. The internal FLASH/EEPROM memory on the device is downloaded with a program that generates the appropriate port values.

The ICD08SZ software on the host computer allows the host computer to become a simulator. When the ICS requires port data, the computer requests the data through the host's serial connection to the core MCU. The core MCU responds by sending the data to the host via the serial connection. It is this arrangement that allows a real-world interface for the in-circuit simulator. The clock runs the MCU at a 4.9512-MHz external clock rate. However, note that the simulation speed will be slower than this rate, because the host computer is the simulator.

When using the ICD08SW debugging software, code may be run directly out of the MCU's internal FLASH at real-time speeds.

When using the PROG08SZ programming software, the MCU's FLASH/EEPROM memory can be programmed. Socket XU1 supports the 64-pin QFP version of the part. The ICS08AB32 also supports in-circuit programming of either version of the part through the MON08 cable.

User's Manual M68ICS08AB In-Circuit Simulator

The ICS08AB32 board also provides +5 Vdc power, +8.0 Vdc power for the  $V_{TST}$  voltage required to enter monitor mode, a 4.9152-MHz clock signal, and host PC RS-232 level translation.

#### <span id="page-26-0"></span>**3.3.2 M68HC908AB32 MCU**

The MCU is an MC68HC908AB32 and is available in one package, the 64-pin QFP, which mounts in a clam-shell socket.

The on-board MCU (the test MCU) simulates and debugs the MCU's interface to its peripherals and to other devices on the target board through a variety of connections. Depending on the connection, the MCU is used in one of four operating modes:

- In the ICS socket for programming
- In the ICS socket for simple simulation
- In the socket and connected to the target for emulation
- On the target for MON08 debug operation

#### <span id="page-26-1"></span>**3.3.3 Clocks**

The ABICS contains a 4.1952-MHz crystal oscillator. When the remote target connection is made, the user may opt to feed the output from the ABICS crystal (SP-OSC) to the external clock input (OSC1) of the ABICS via W5, a 2-pin jumper.

#### <span id="page-26-2"></span>**3.3.4 Board Reset**

The ABICS includes two reset sources:

- An output from the POR (Power-On Reset) circuit via the host system software
- An internal reset exception operation of the processor

The host system resets the ABICS by cycling power to most of the ICS circuitry, including the POR circuit. RS-232 handshake line DTR is used for this purpose.

M68ICS08AB In-Circuit Simulator User's Manual User's Manual

#### **Support Information**

The reset function of the ABICS is both an input and an output. The ABICS drives its reset pin low after encountering several different exception conditions. W3 is provided to allow you to select whether the target system may reset the MCU on the ABICS or whether the target system receives a reset signal from the ABICS.

RST<sup>\*</sup> is not a bidirectional, open-drain signal at the target connectors. Removing the jumper leaves the RST\_IN\* signal pulled up to THE MCU operating voltage.

#### <span id="page-27-0"></span>**3.3.5 Device Configuration Selection**

The operation mode of the ABICS processor is selected at the rising edge of the RESET signal. The ABICS requires that the processor operate in monitor mode. To set monitor mode operation, the IRQ\* line to the ABICS is level shifted to apply  $V_{HI}$  to the processor on the rising edge of reset.  $V_{HI}$  is a signal name that is specified as minimum  $V_{DD}$  +2.5 V and maximum 8 V, with the highest  $V_{DD}$ of 3.3 V, yielding a range of minimum 5.8 V and maximum 8 V.

The ABICS RST\* pin is the main mode select input and is pulled to logic 0, then logic 1 (processor  $V_{DD}$ ), to select the MCU monitor mode. The host software must communicate security bytes to the MCU to resume execution out of reset. Communication to the monitor ROM is via standard, non-return-to-zero (NRZ) mark/space data format on PTA0. The MCU maintains monitor mode and disables the COP module through continued application of  $V_{HI}$  on either IRQ\* or RST\*.

Six commands may be issued by the host software in control of the MCU in monitor mod: read, write, iread, iwrite, readsp, readsp, and run. Each command is echoed back through PTA0 for error checking. These commands are described in the *M68ICS08AB In-circuit Simulator Software Operator's Manual.*

#### <span id="page-27-1"></span>**3.3.6 Level Translation**

The ABICS has an operation voltage range of  $+3.0$  to  $+5.0$  volts while the host development system interface is an RS-232 (com) port. U2 on the ICS converts

User's Manual M68ICS08AB In-Circuit Simulator

 $\bf \Phi$ 

mic

o n d u  $\mathbf 0$ t o

r, I

n

.<br>ق

5 V logic signals to RS-232 levels. Transistors Q9-Q10 translate 5 V logic levels to the MCU operating voltage (3.0-5.0 V).

#### <span id="page-28-0"></span>**3.3.7 ABICS Operating Voltage, Variable Selector**

To provide the ABICS with power input that matches your target environment, the ABICS includes a on-board regulator. The ABICS monitors the user's target system power via the EVDD pin of the FLEX cable. EVDD pin is connected to the power supply of the user's target system via the target adapter. If the EVDD pin is floated, the regulator output 5.0Vdc.

The on-board regulator is activated by the RS-232 handshake line DTR. To activate the regulator mannually, set jumper W9.

M68ICS08AB In-Circuit Simulator User's Manual User's Manual

### **Support Information**

#### <span id="page-29-0"></span>**3.4 ABICS Connector Signal Definitions**

The tables in this section describe the pin assignments for the connectors on the ABICS board.

#### <span id="page-29-1"></span>**3.4.1 Target Flex Cable Interface Connectors J1 and J2**

Table 3-1 and Table 3-1 describe the pin assignments for the flexible cable ABICS board connectors J1 and J2.

A generic cable (Motorola part number M68CBL05C) connects between the ICS module and target adapter(s) for the different user package targets.

The FLEX cable has two  $2 \times 40$ , 0.1-inch center connector (P1, P2) at the end, which connects to the ICS module. At the opposite end, it has two  $2 \times 20$ , 0.5-inch center connector (P3), which connects to the target adapter.

Table 3-3 shows the connectivity between the two ends of the FLEX cable and the usage of the lines in this application.

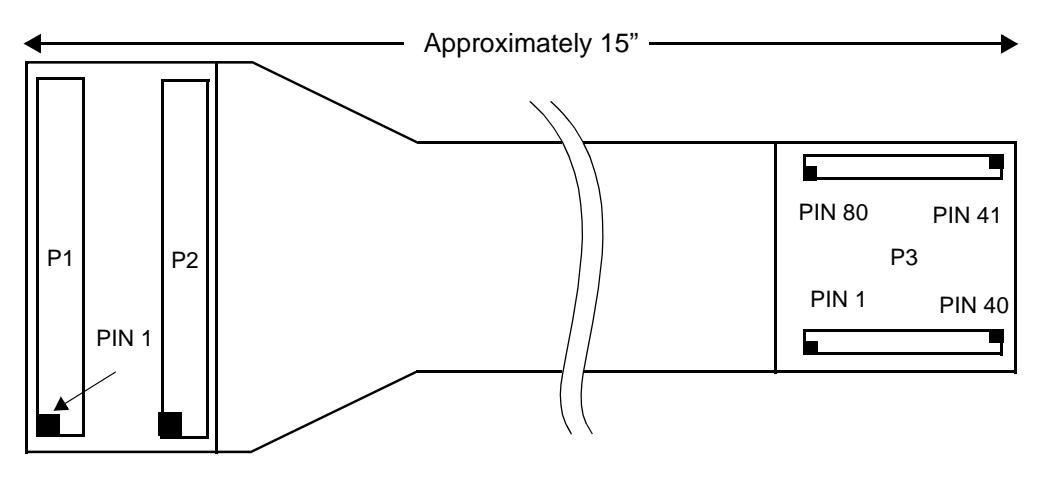

.

<span id="page-29-2"></span>**Figure 3-1 FLEX Cable**

### <span id="page-30-0"></span>**3.4.2 Target Flex Cable Interface Connectors J1 and J2**

<span id="page-30-1"></span>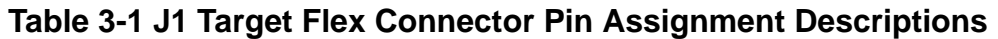

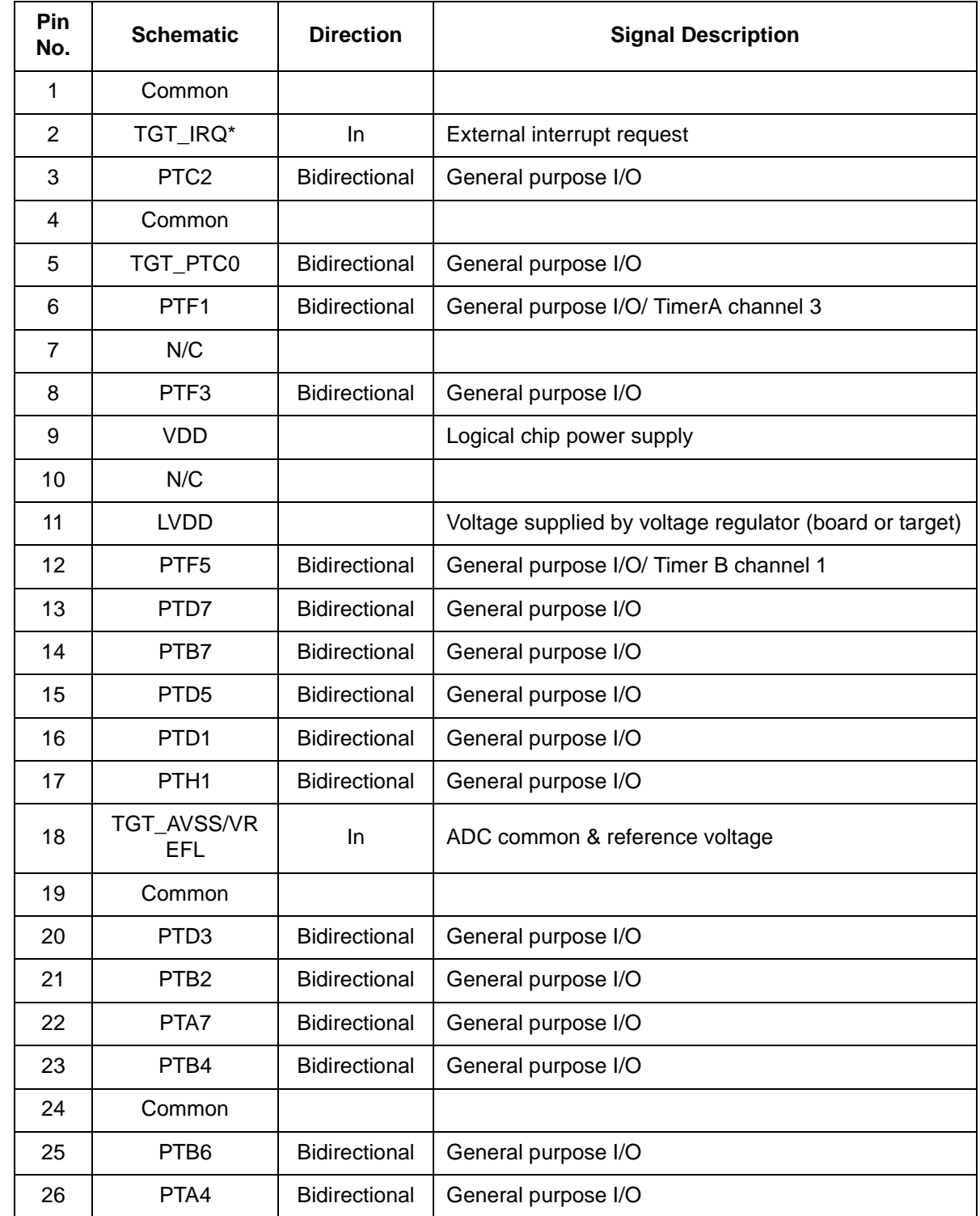

M68ICS08AB In-Circuit Simulator Chronic Communication of the User's Manual User's Manual

### **Support Information**

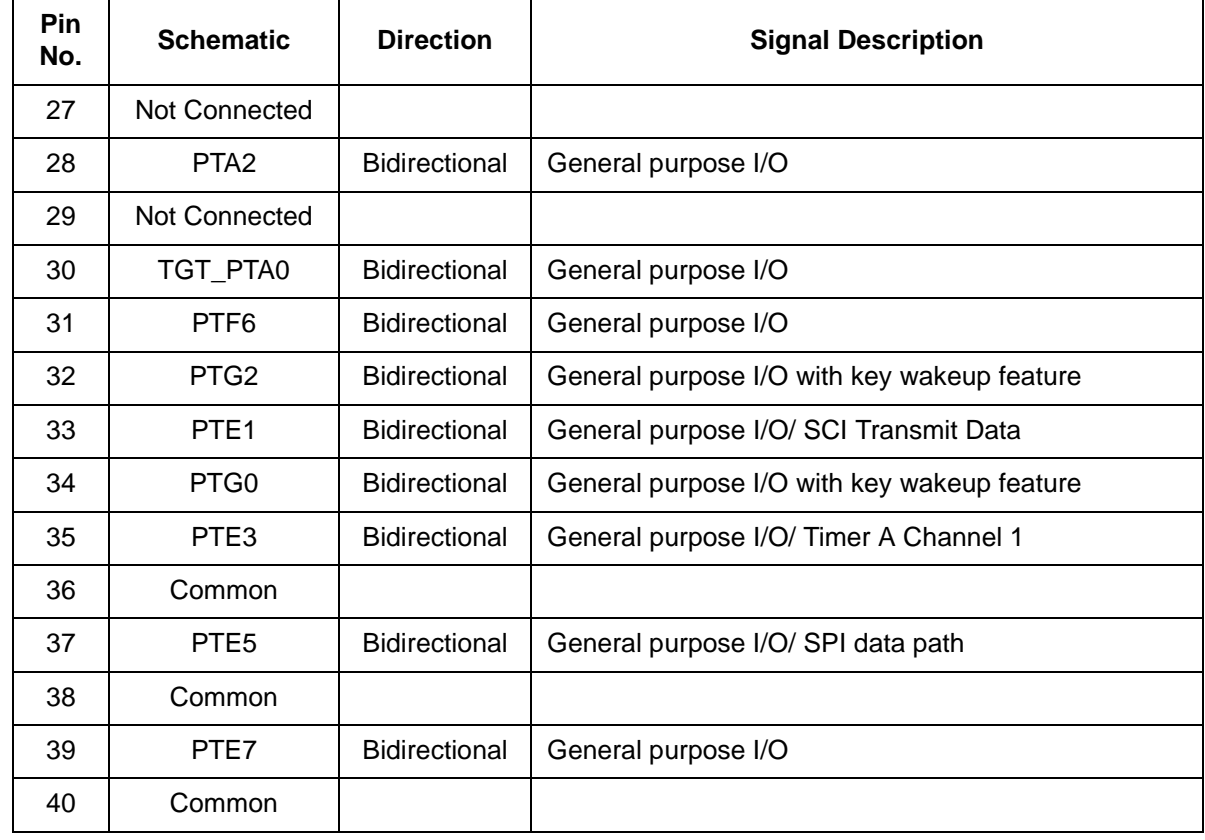

#### <span id="page-31-0"></span>**Table 3-2 J2 Target Flex Connector Pin Assignment Descriptions**

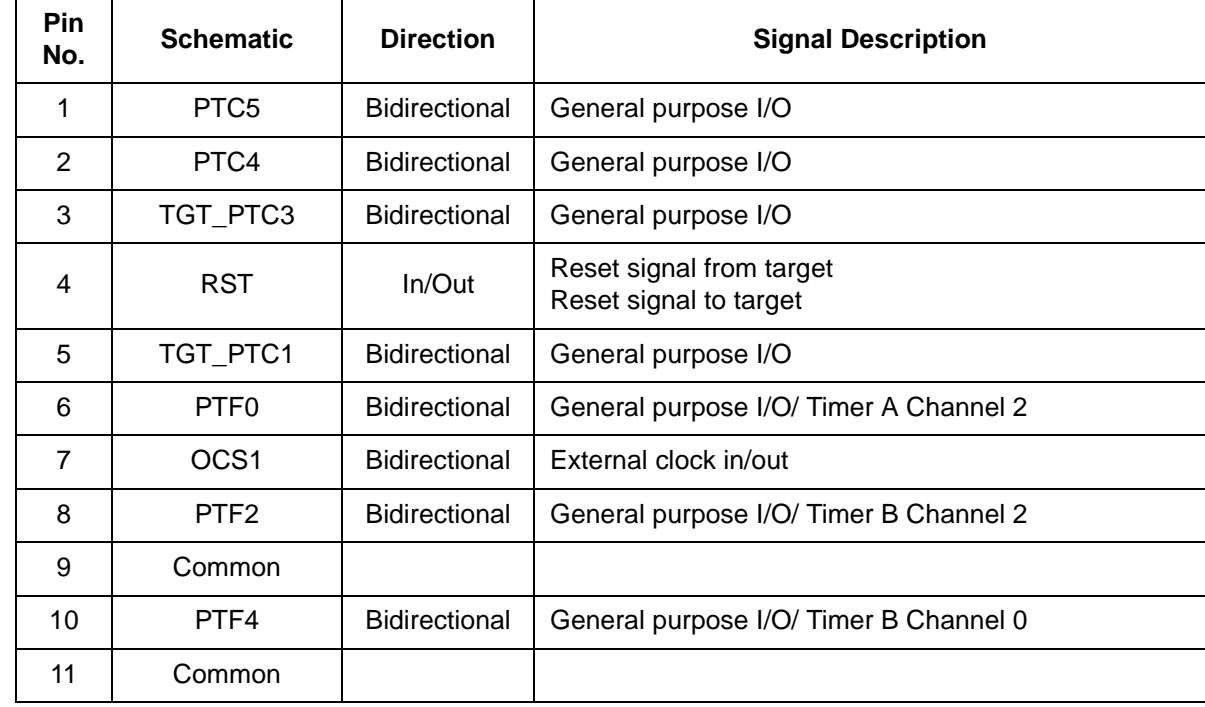

User's Manual M68ICS08AB In-Circuit Simulator

Support Information ABICS Connector Signal Definitions

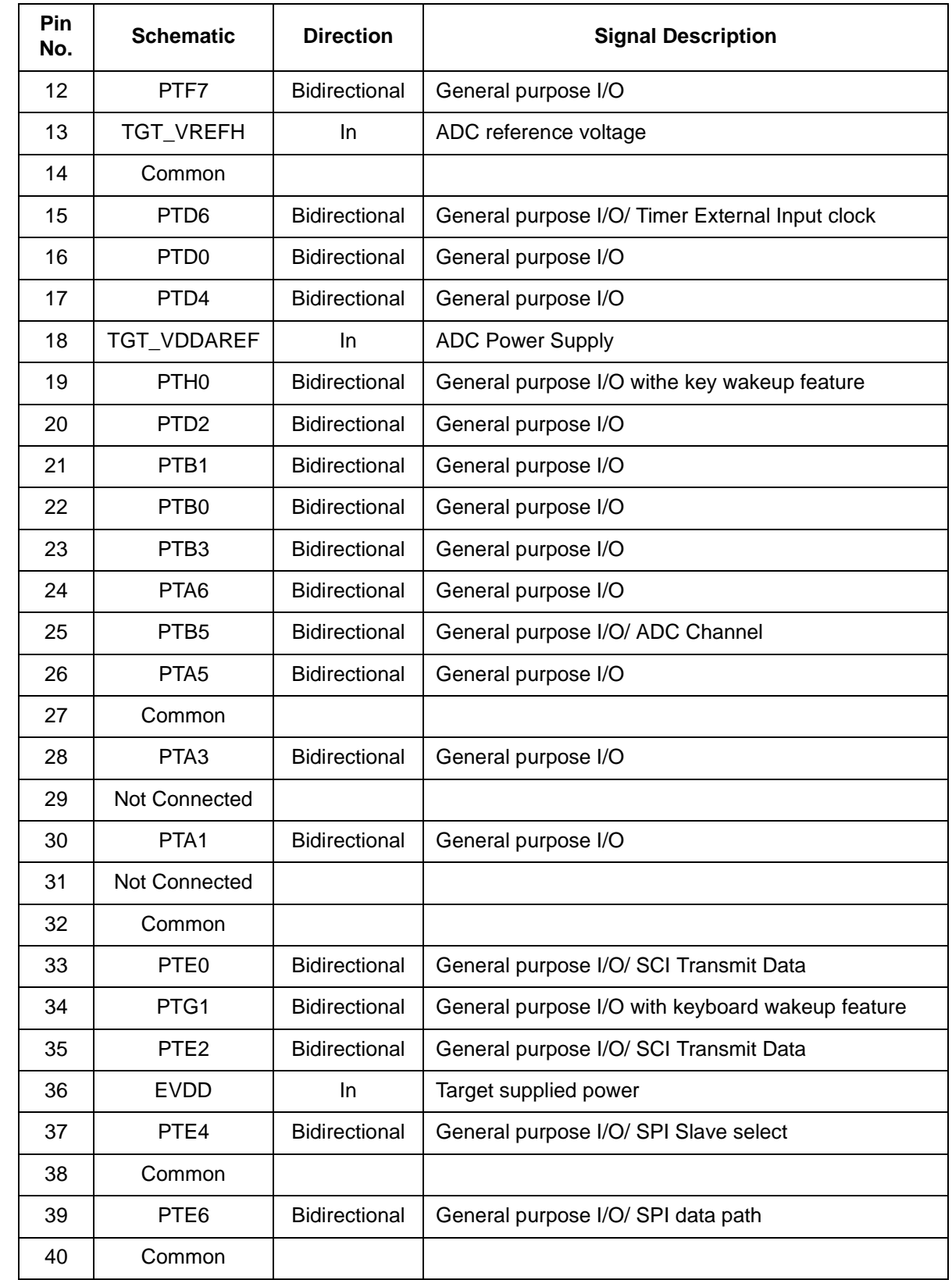

M68ICS08AB In-Circuit Simulator **New York Contract Contract Contract Contract Contract Contract Contract Contract Contract Contract Contract Contract Contract Contract Contract Contract Contract Contract Contract Contract** 

### **Support Information**

<span id="page-33-0"></span>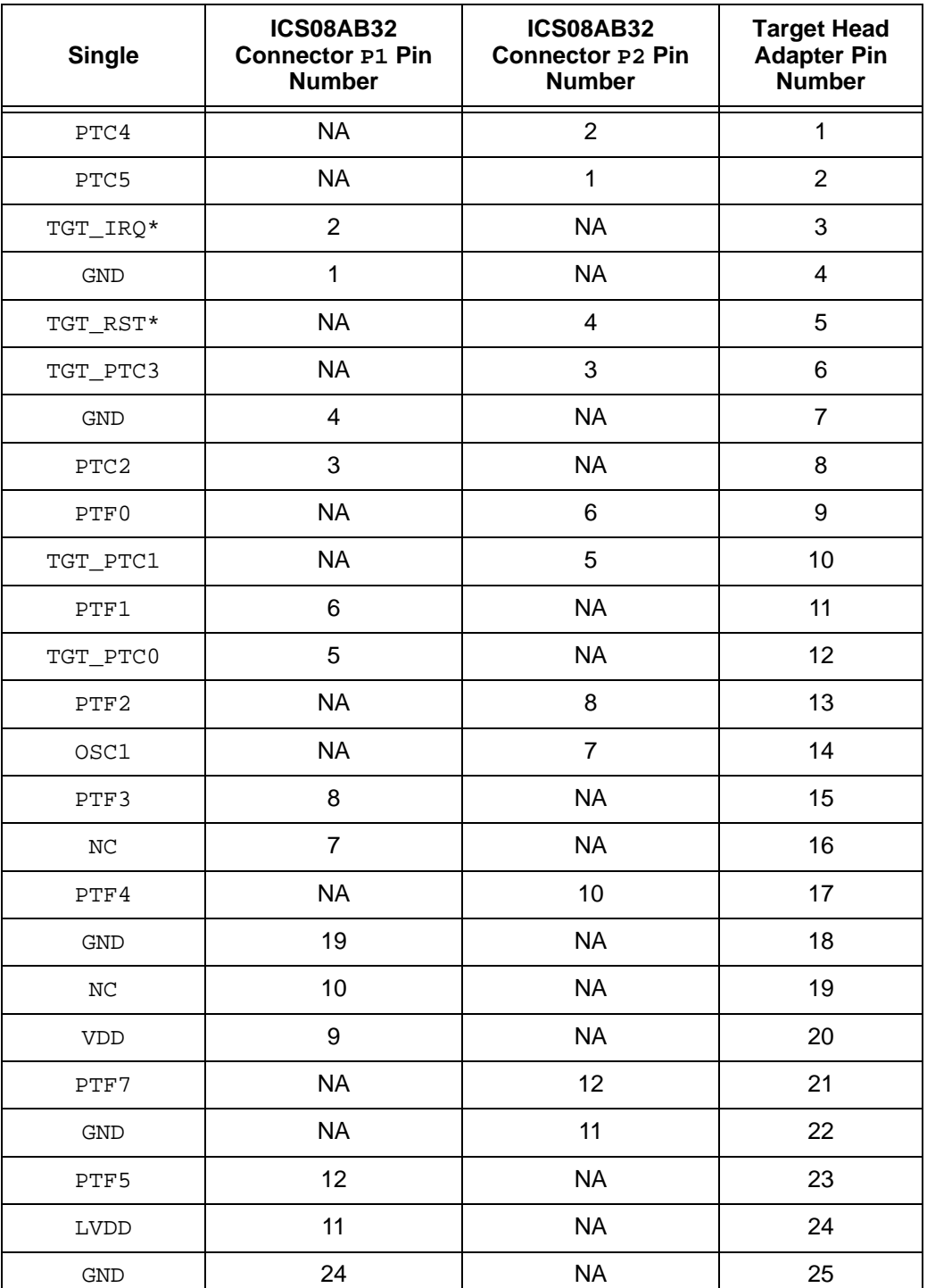

#### **Table 3-3 FLEX Cable Connectors**

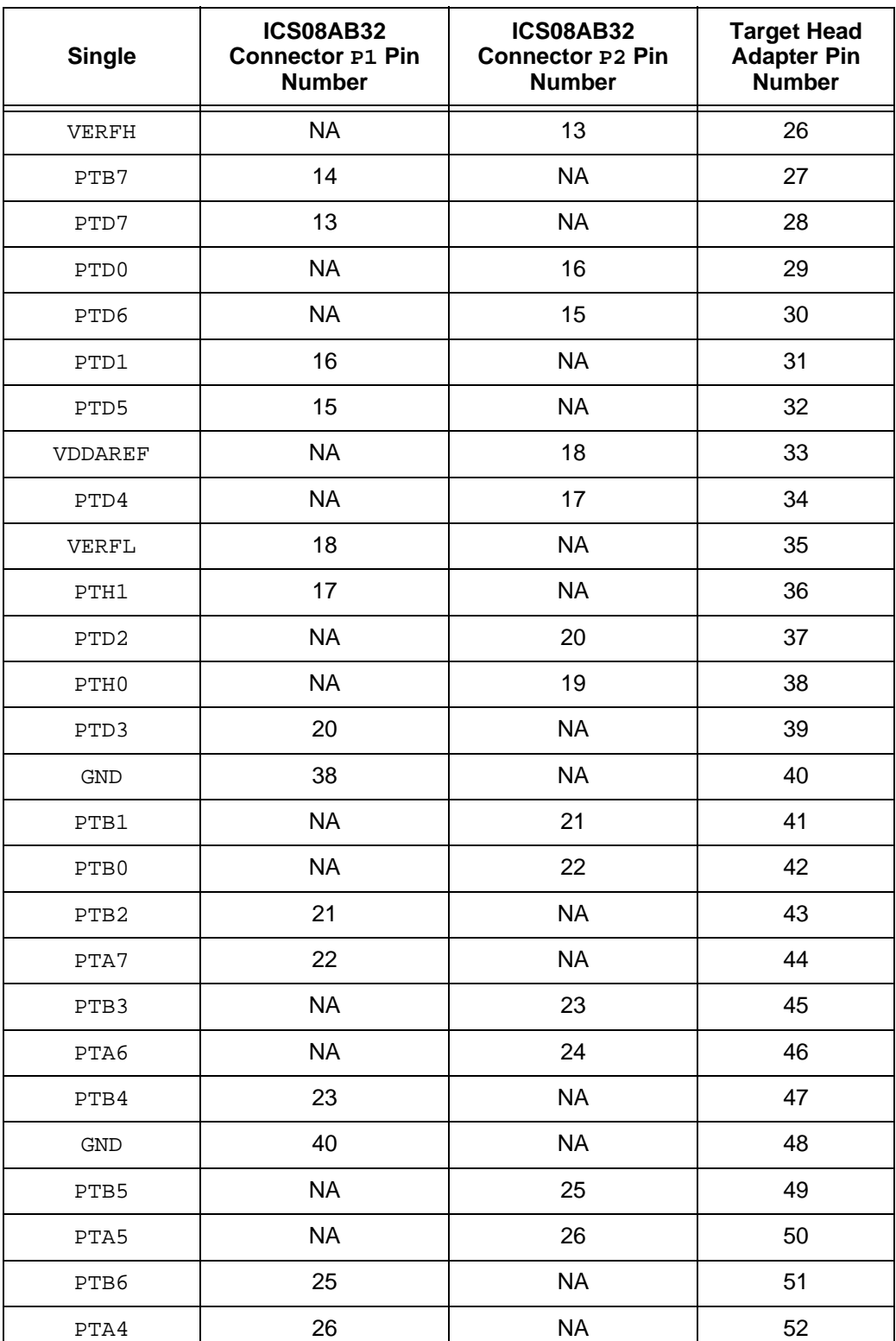

#### **Table 3-3 FLEX Cable Connectors**

### **Support Information**

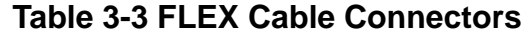

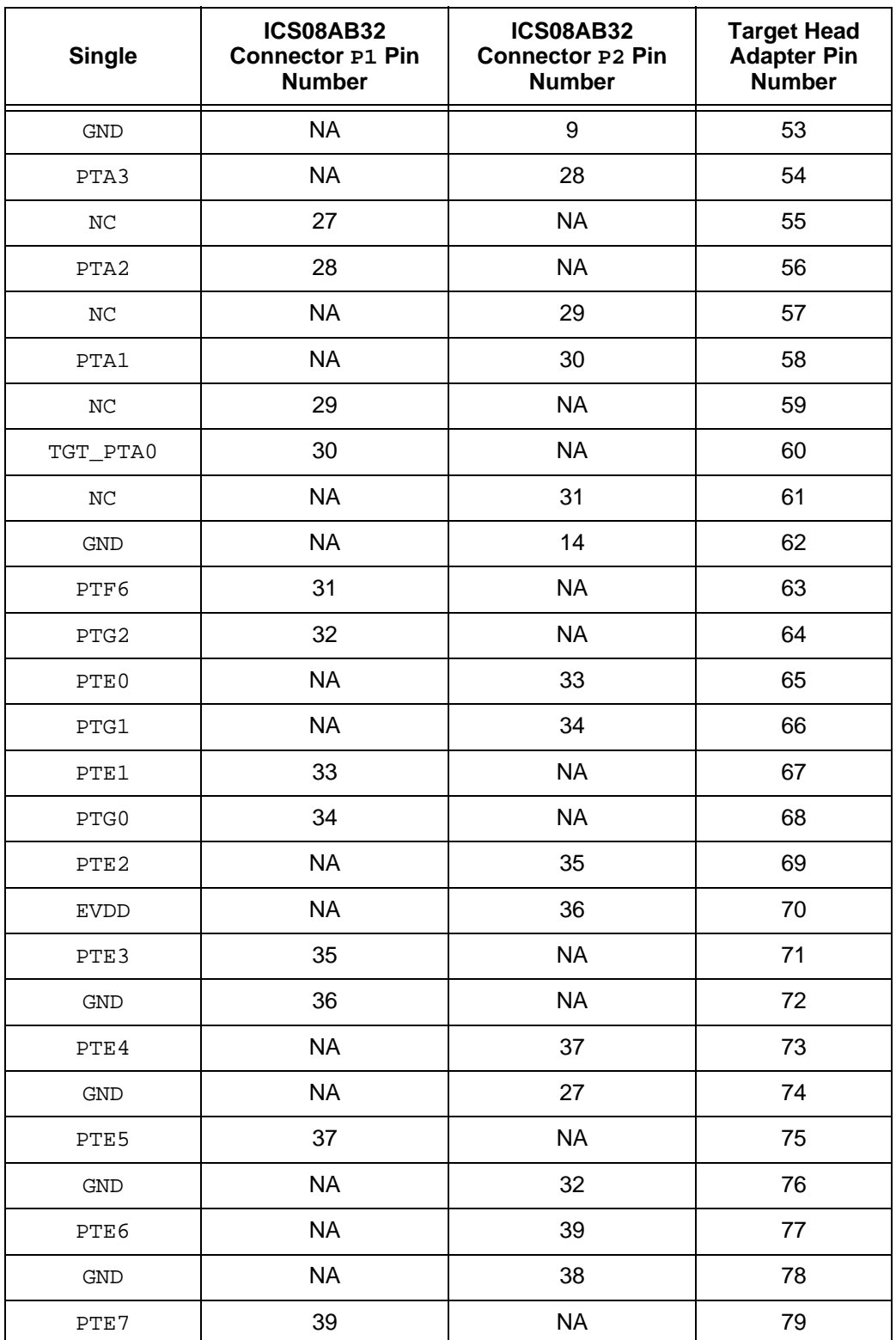
Support Information ABICS Connector Signal Definitions

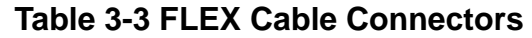

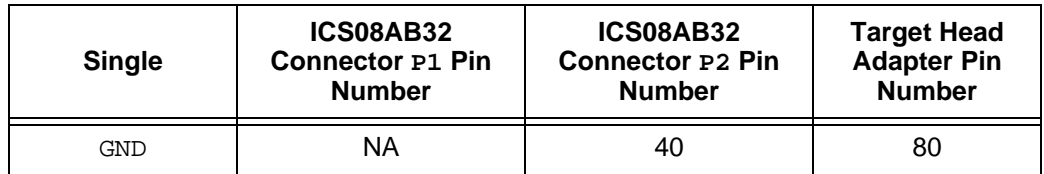

M68ICS08AB In-Circuit Simulator **New York Contract Contract Contract Contract Contract Contract Contract Contract Contract Contract Contract Contract Contract Contract Contract Contract Contract Contract Contract Contract** 

## **Support Information**

#### **3.4.3 Target MON08 Interface Connector J3**

The MON08 interface connector, J3 (Table 3-4), is used when the MCU is mounted on the target. Refer to Section 4 Using the MON08 for detailed information.

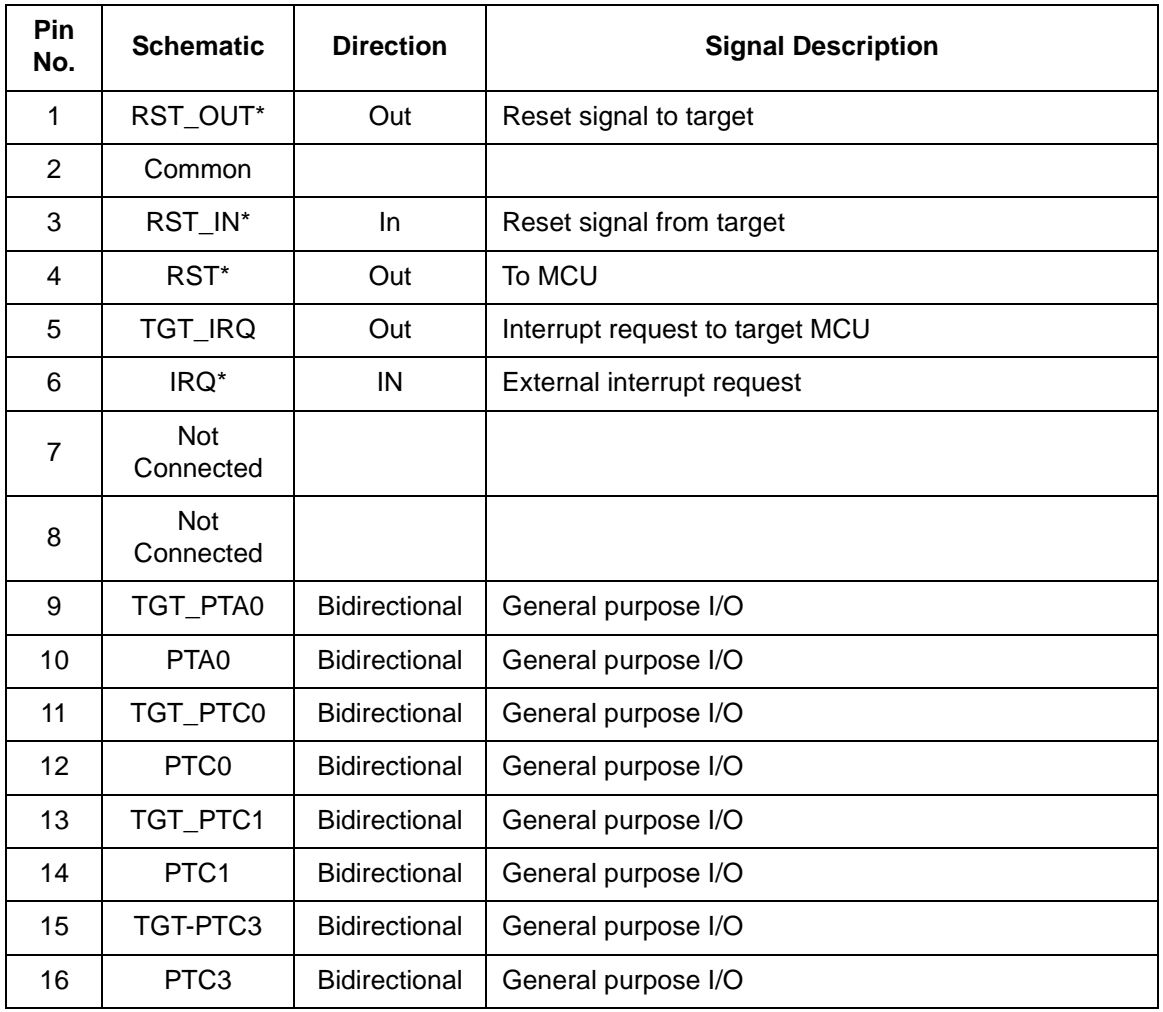

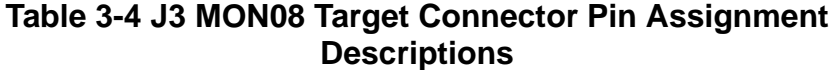

Support Information ABICS Connector Signal Definitions

#### **3.4.4 Power Connector P1 Pin Assignments**

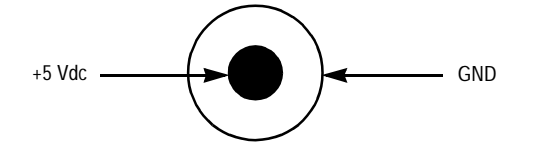

**Figure 3-2. P1 Power Connector**

#### **Table 3-5. Power Connector P1 Pin Assignment Descriptions**

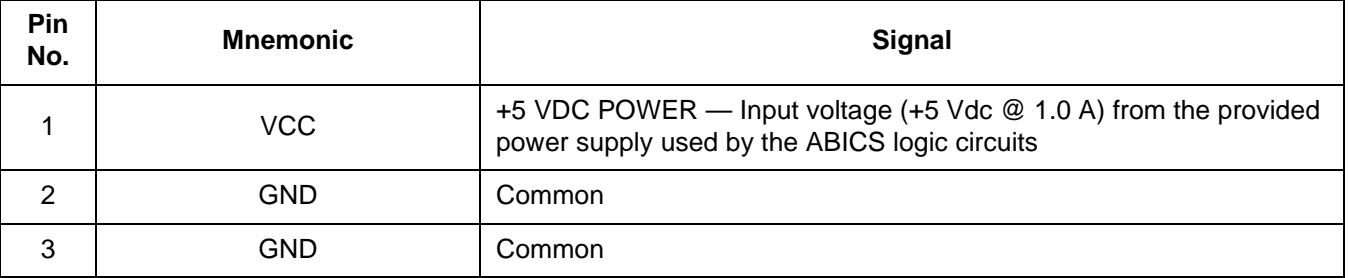

## **Support Information**

#### **3.4.5 Host Computer - ABICS Interconnection (P2)**

The host computer to ABICS interface is via the single system connector P2 (Figure 3-2), which is a 9-pin, D-type connector (Amp part number AMP-9726-A) (Table 3-7).

Connection requires the cable assembly supplied with your ABICS kit, a DB9-male-to-female, 6-ft. (3 m) long serial cable.

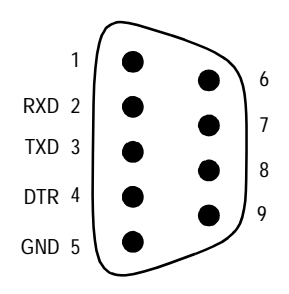

#### **Figure 3-3. P2 Host Computer to ABICS Interconnection**

#### **Table 3-6 RS-232C Communication Connector P2 Pin Assignment Descriptions**

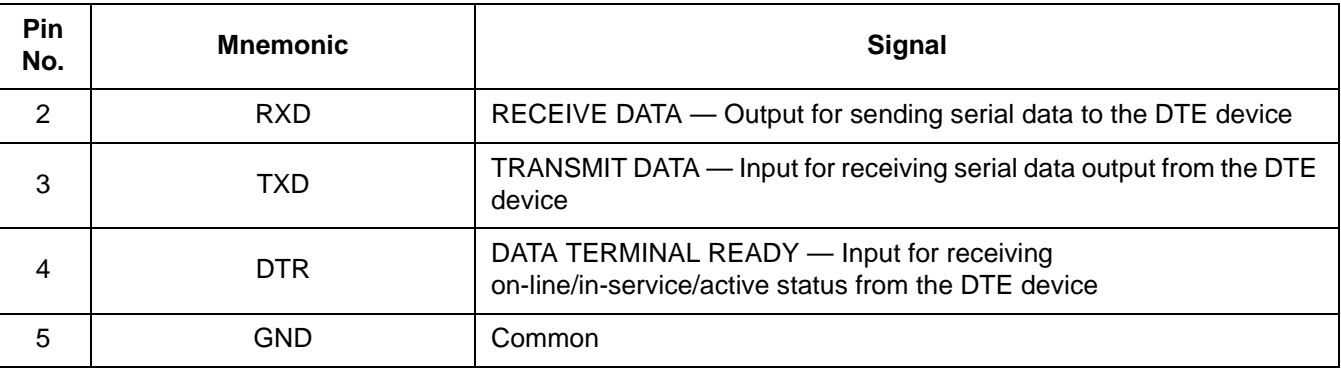

User's Manual Motor Communication of the USE of the M68ICS08AB In-Circuit Simulator

### **3.5 Parts List**

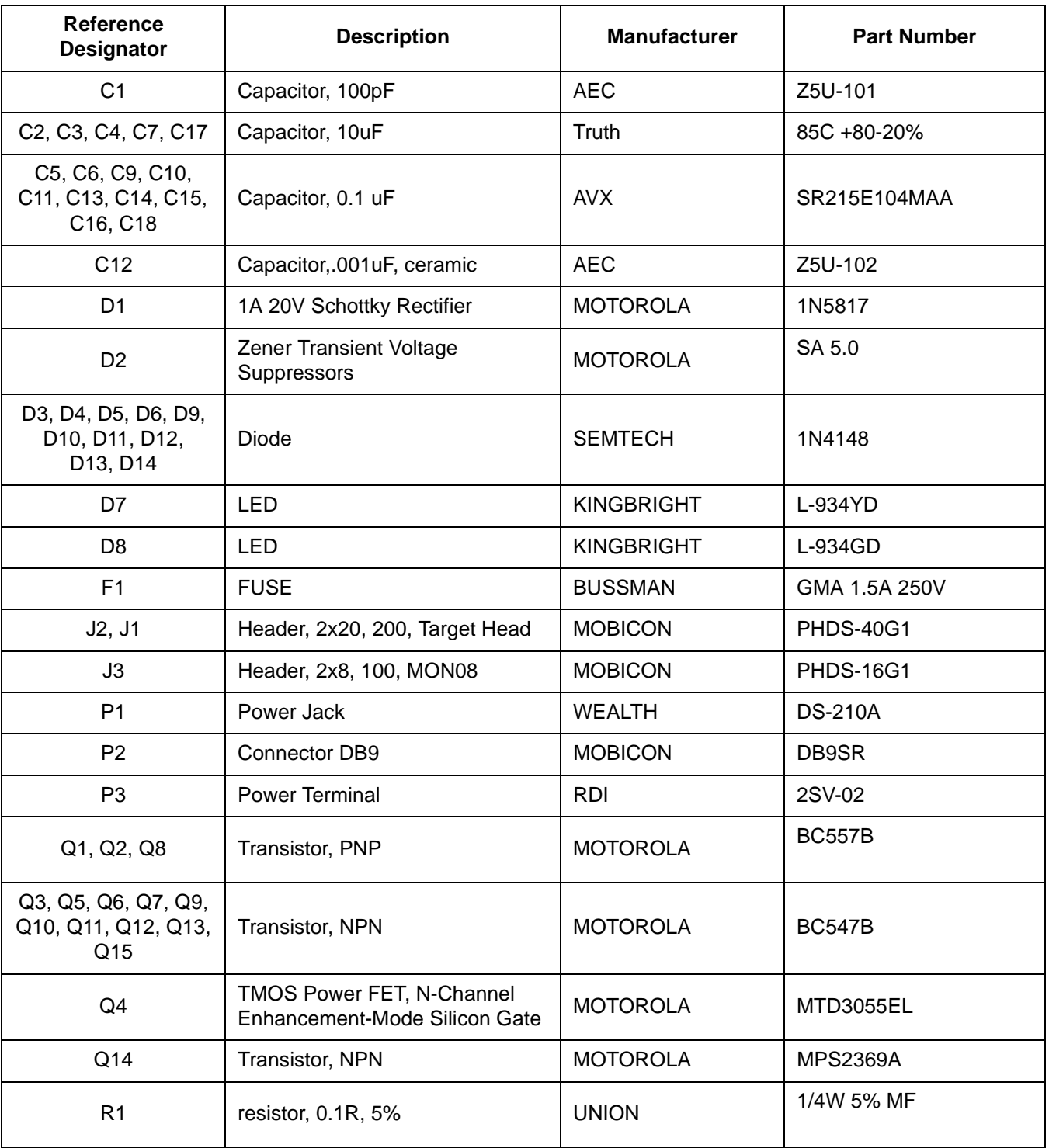

### **Table 3-7. ABICS Parts List (Sheet 1 of 2)**

M68ICS08AB In-Circuit Simulator **New York Contract Contract Contract Contract Contract Contract Contract Contract Contract Contract Contract Contract Contract Contract Contract Contract Contract Contract Contract Contract** 

## **Support Information**

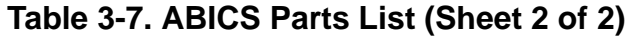

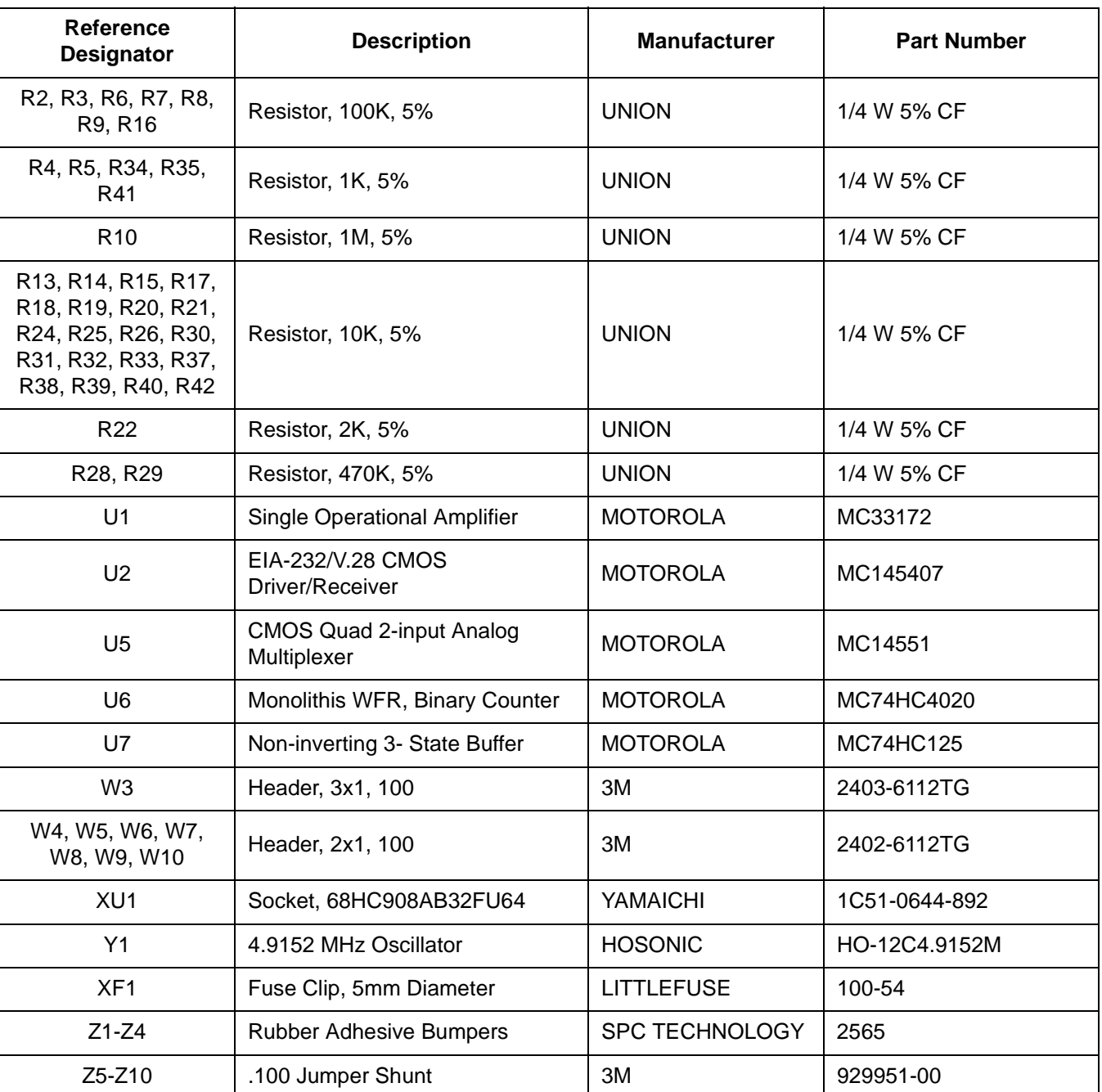

## **3.6 ABICS Board Layout and Schematic Diagrams**

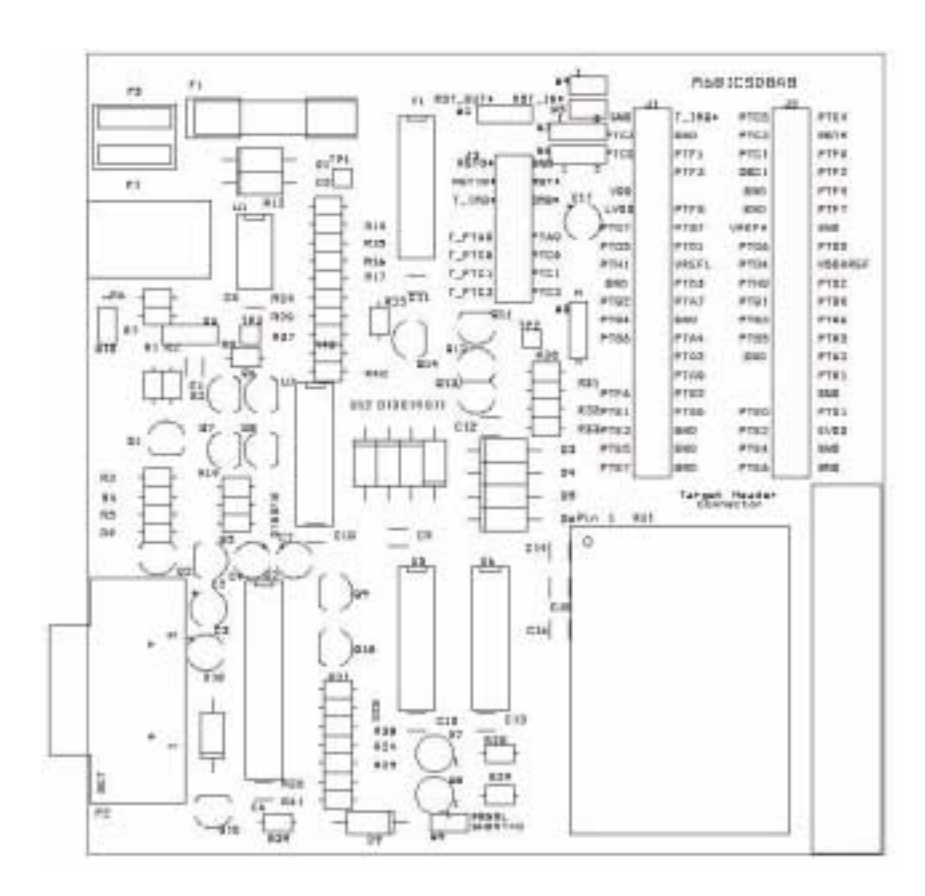

**Figure 3-4 ABICS Board Layout**

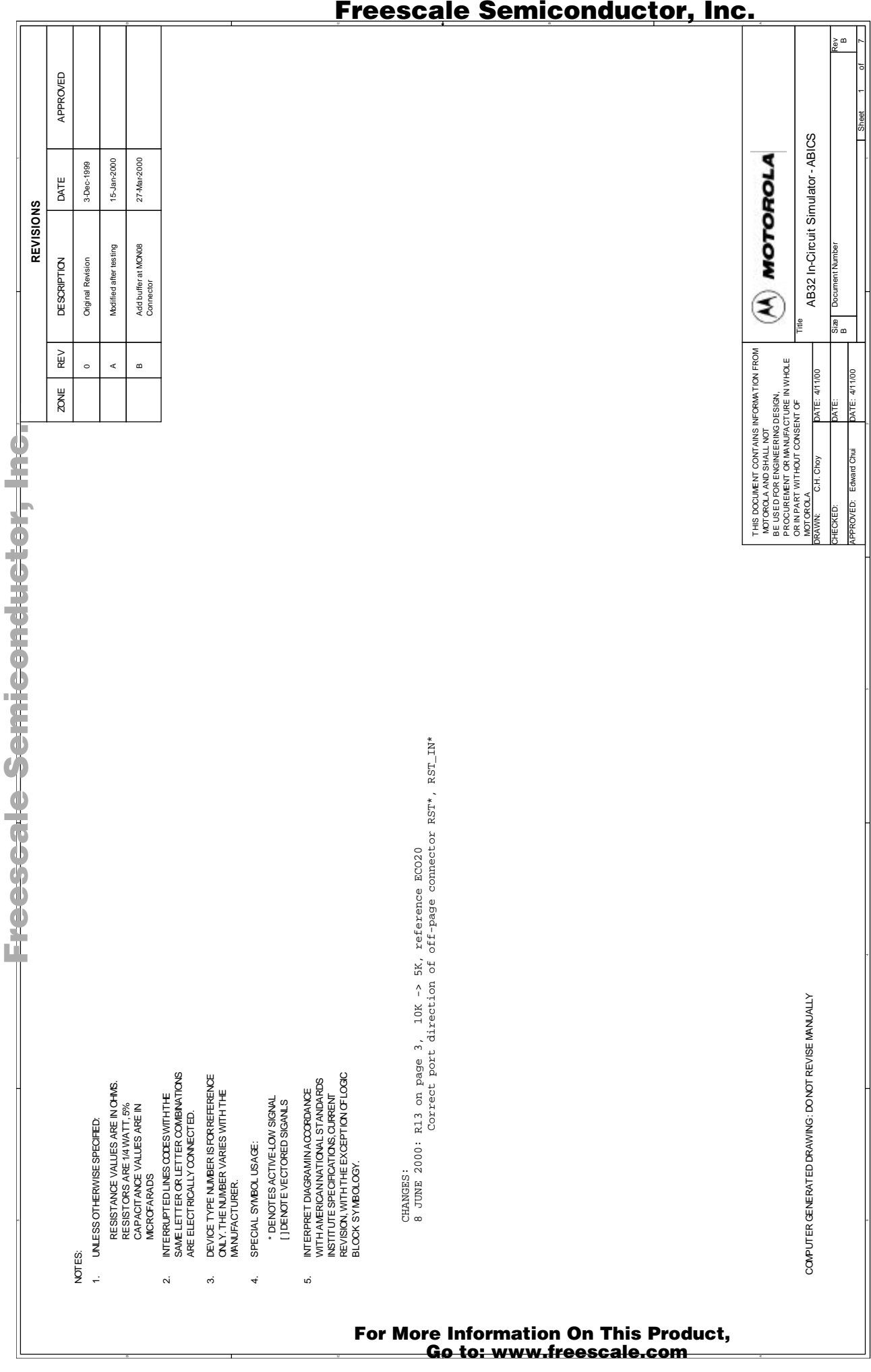

5

4

### Freescale Semiconductor, Inc.

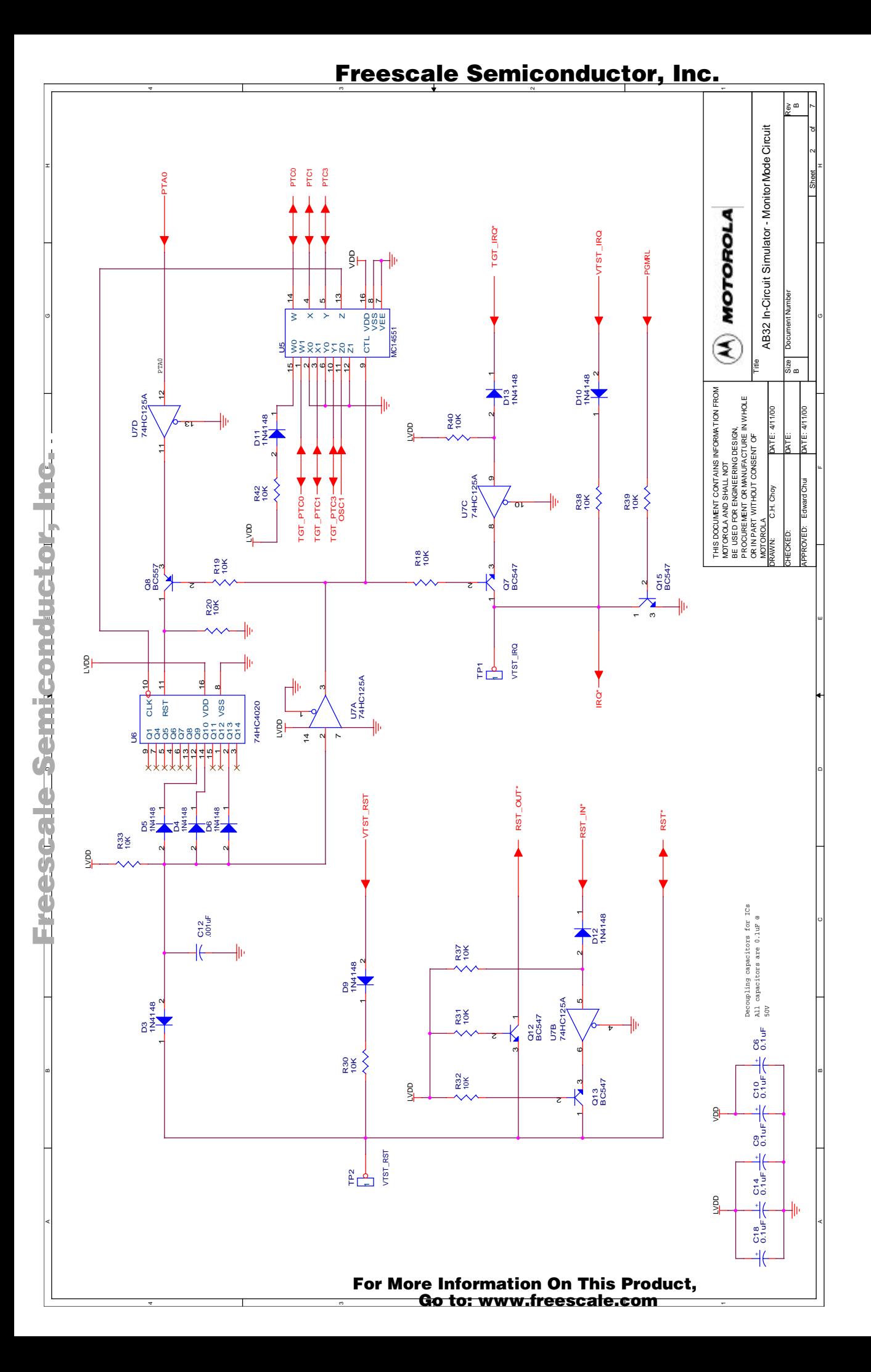

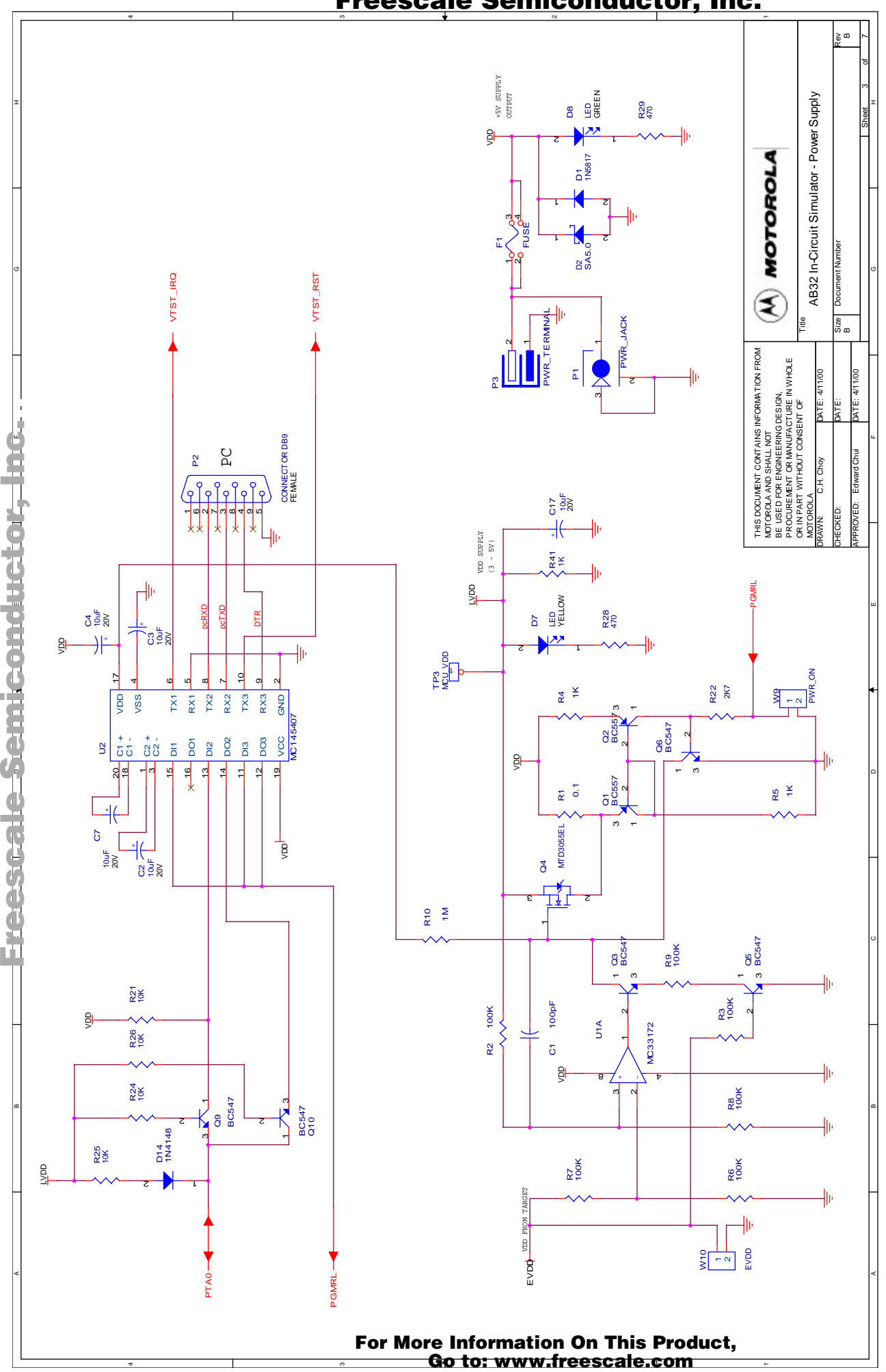

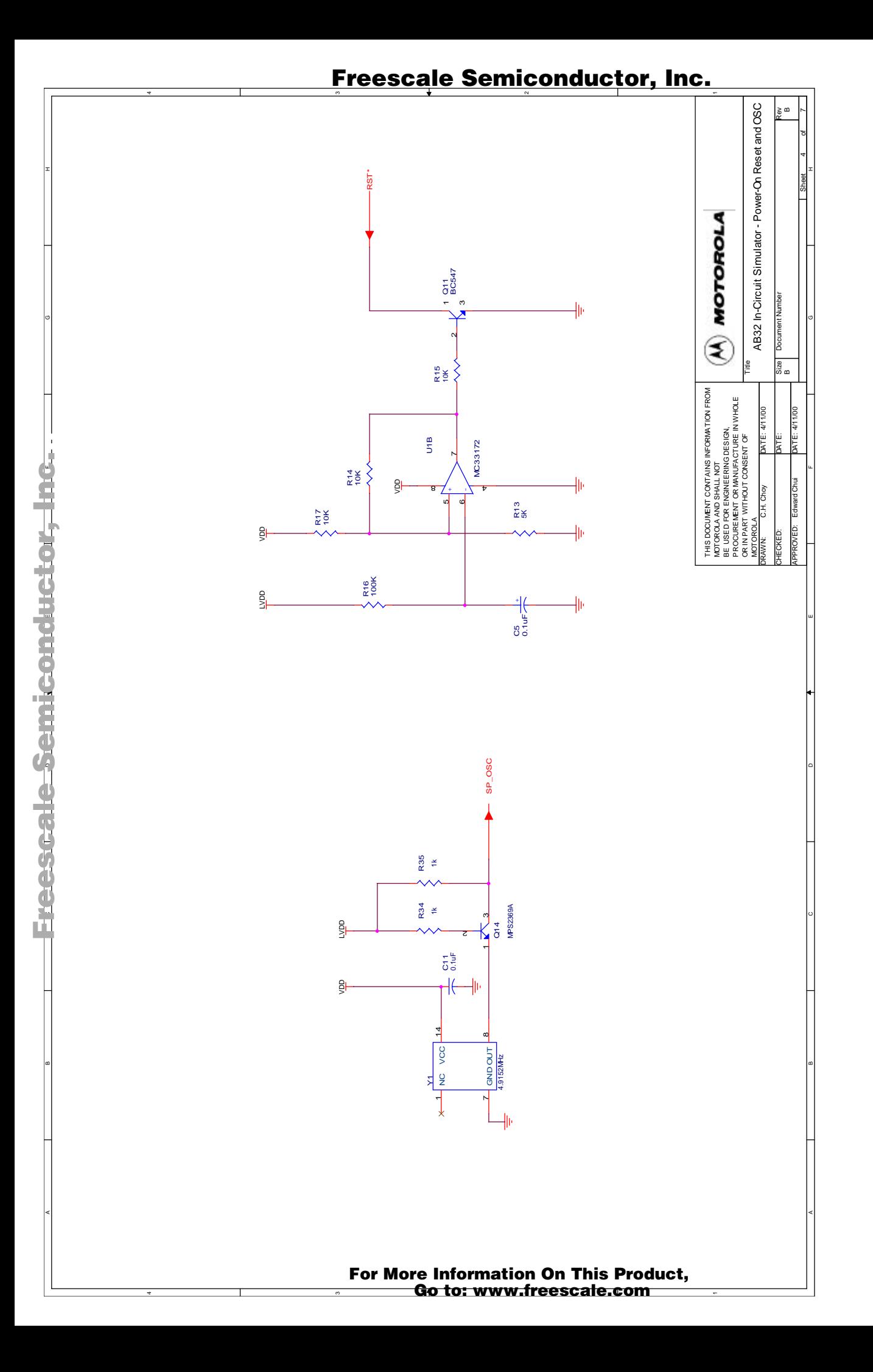

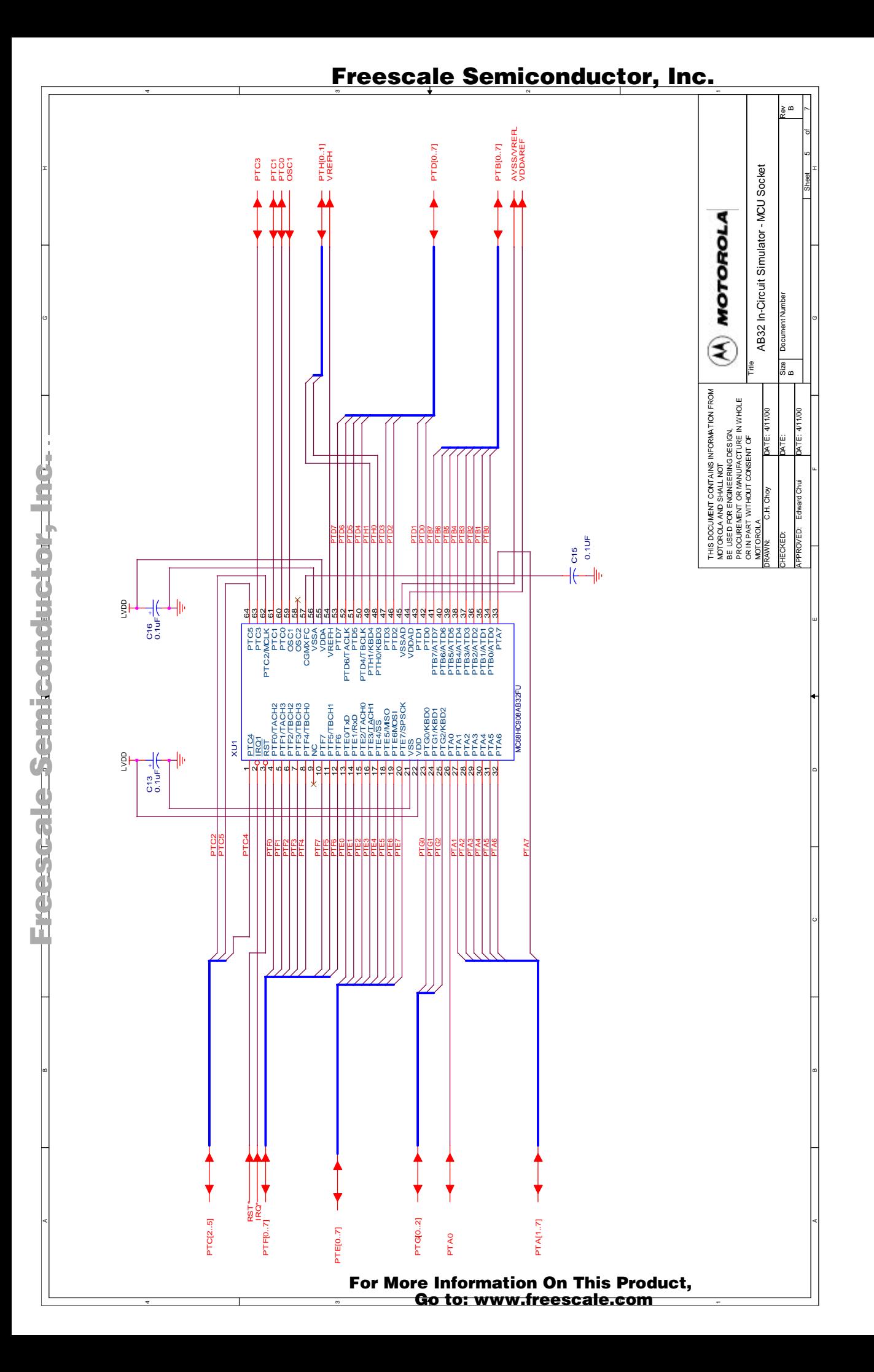

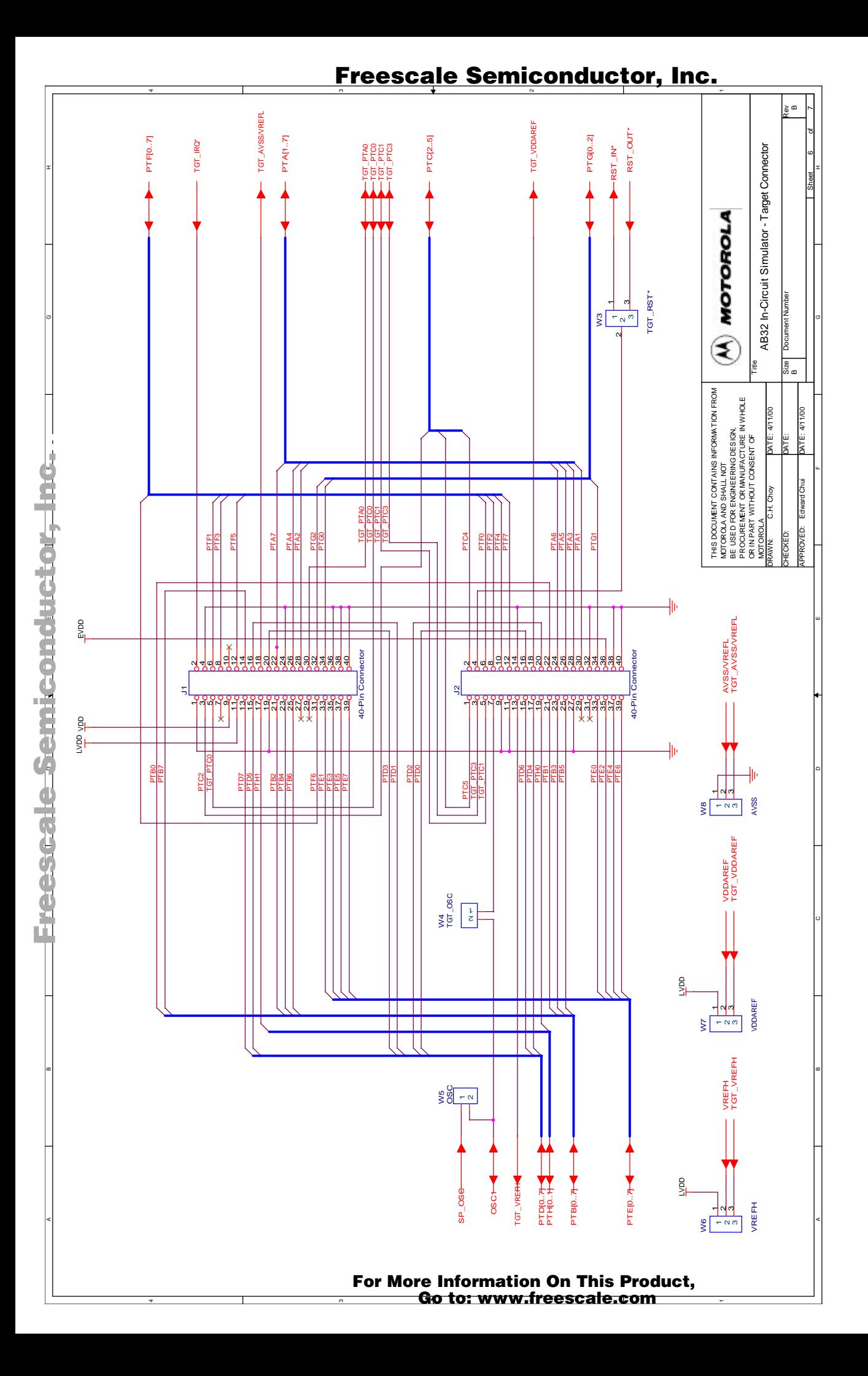

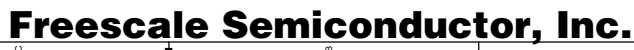

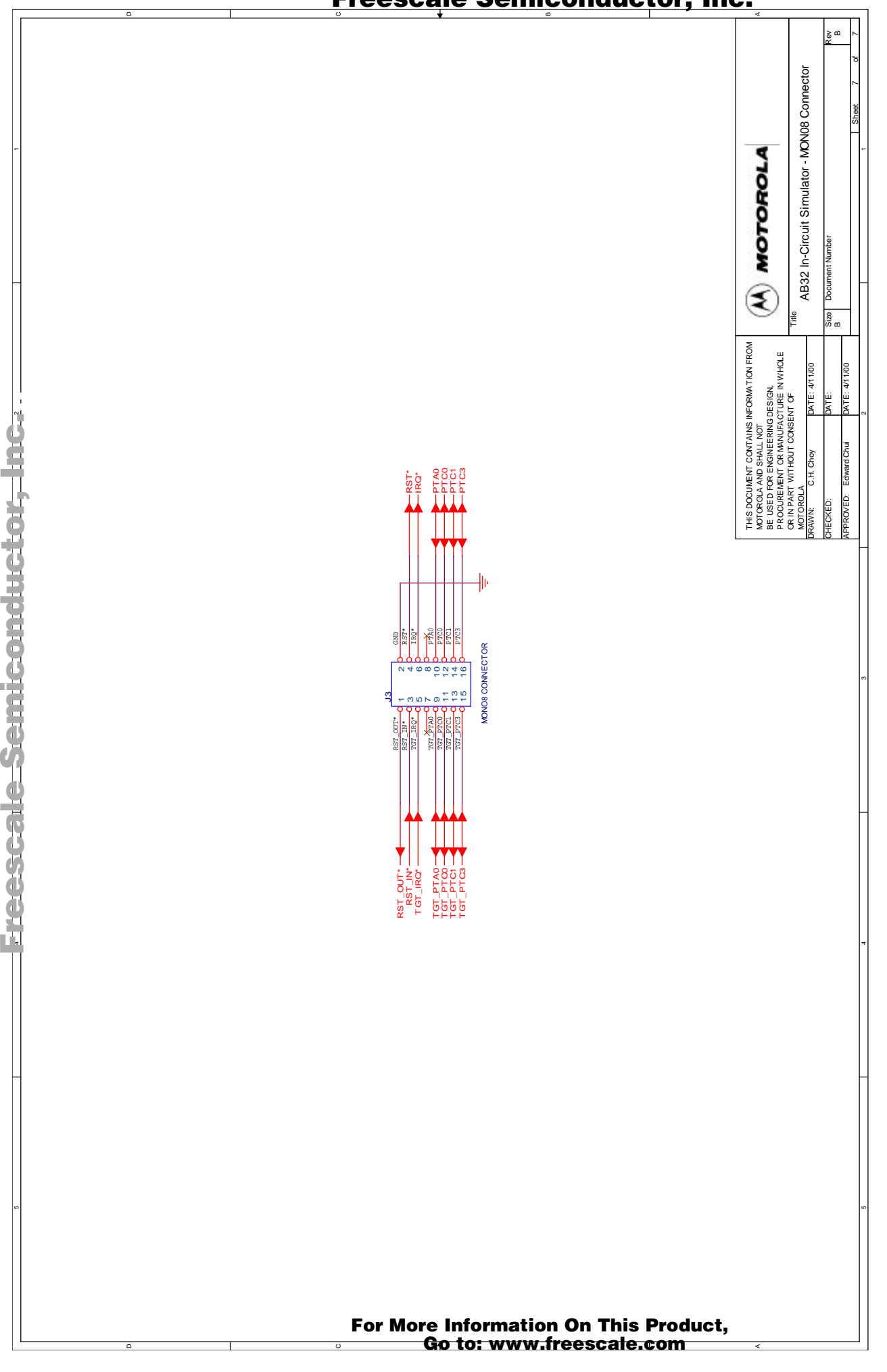

# **Section 4. Using the MON08 Interface**

### **4.1 Introduction**

The MON08 debugging interface may be used to debug and program a target system's MCU directly. The target system must be connected to the ABICS' board's MON08 interface connector. This section explains how to connect to the MON08 interface on the target board.

### **4.2 Target System Header Placement and Layout**

Two headers must be placed on the target board:

- P1 16-pin header such as Berg Electronics part number 67997-616
- P2 1-pin header such as Berg Electronics part number 68001-601

**[Table 4-1](#page-50-0)** and **[Table 4-2](#page-51-0)** show the target-system interconnections for P1 and P2.

<span id="page-50-0"></span>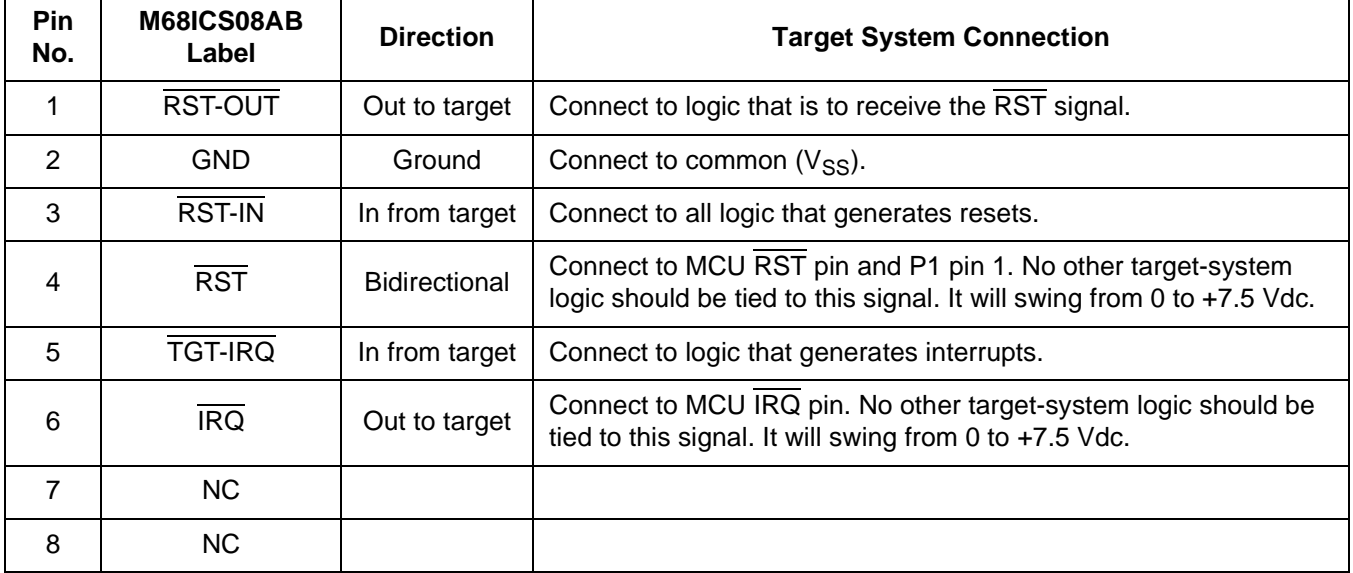

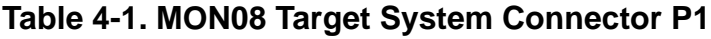

F $\mathbf \Phi$  $\bf \Phi$  $\boldsymbol{\theta}$  $\mathbf 0$ 

ale

 $\boldsymbol{g}$  $\bf \Phi$ 

mic

o n d u  $\mathbf 0$ t o

r, I

n

.<br>ق

### **Using the MON08 Interface**

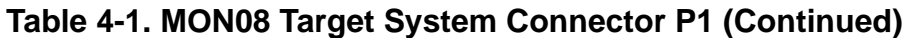

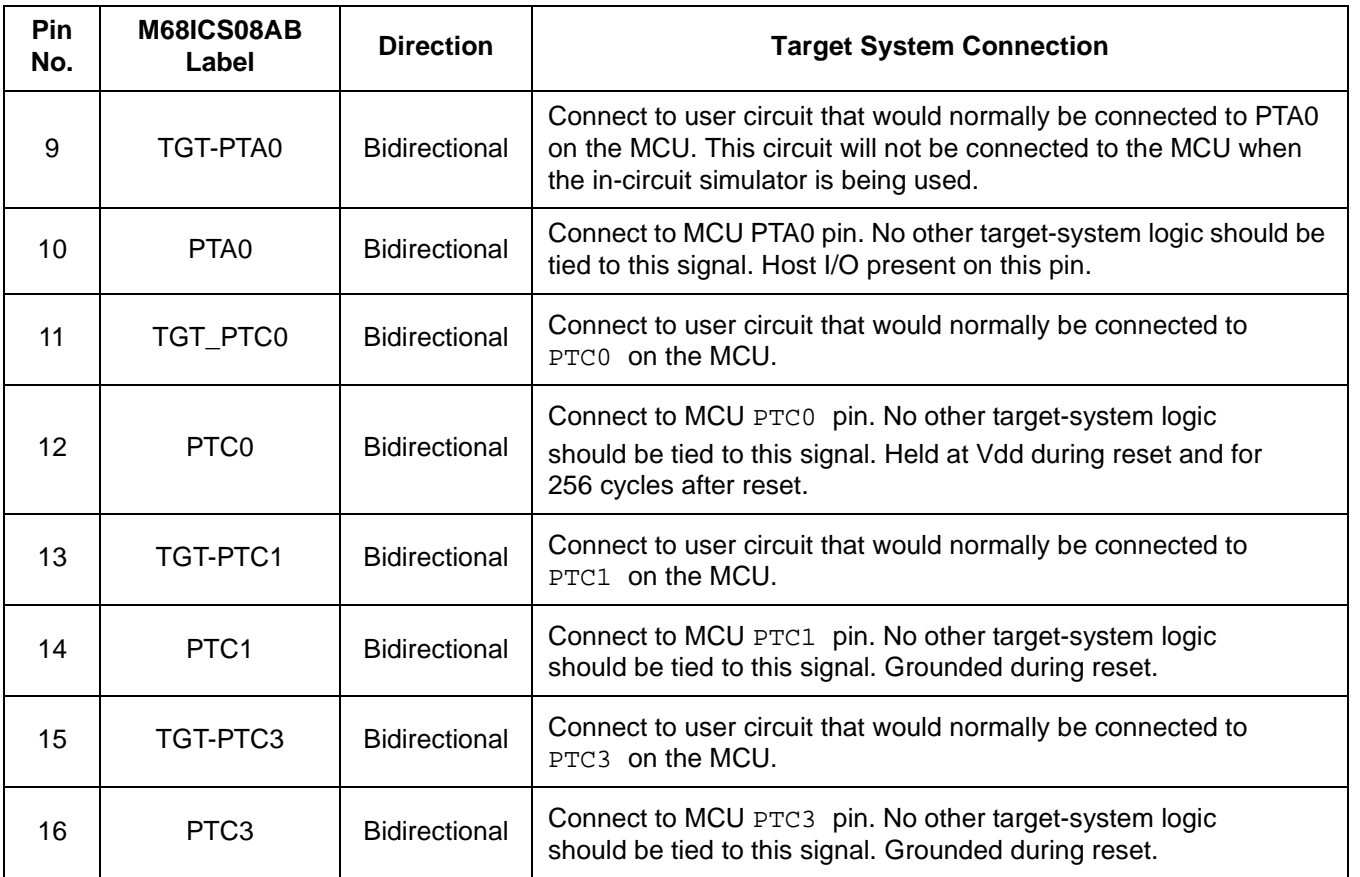

#### **Table 4-2. MON08 Target System Connector P2**

<span id="page-51-0"></span>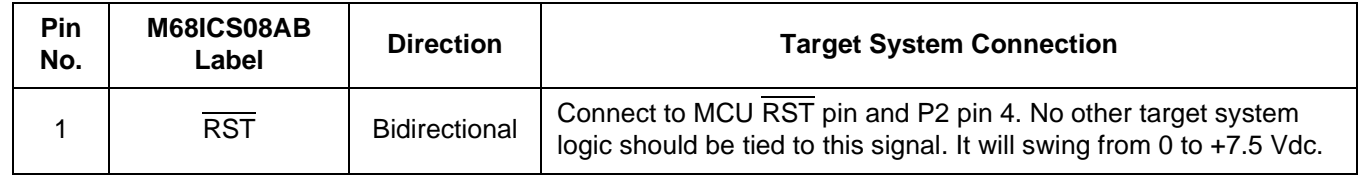

### **4.3 Connecting to the In-Circuit Simulator**

Using the 16-pin cable provided with the ABICS kit, connect one end of the cable to the ABICS board at J3. Connect the other end to connector P1 on the target-system board. The pin-1 indicators on each cable end must correspond to the pin-1 indicators on the headers. P2 is not used when connecting to the ABICS board.

### **4.4 Disabling the Target-System Interface**

To use the target system in a stand-alone fashion (without the ABICS board connected), jumper the pins on the target board's connectors, as shown in **[Figure 4-1](#page-52-0)**. This reconnects the target MCU to the appropriate circuits on the target system.

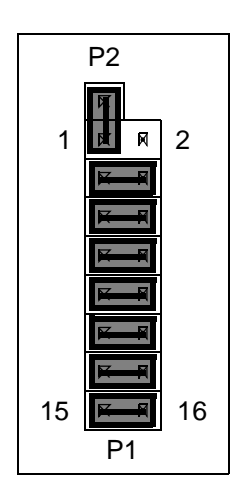

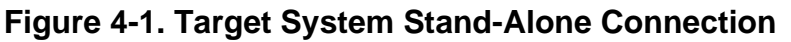

<span id="page-52-0"></span>For production boards, a further enhancement of this scheme would be to include cutable traces between the pins of P1 and P2, as shown in **[Figure 4-1](#page-52-0)**. The traces may be cut when debugging is necessary. To return the board to stand-alone use, jumpers may be installed as shown.

**Using the MON08 Interface**

User's Manual Metal Metal Metal Metal Metal Metal Metal Metal Metal Metal Metal Metal Metal Metal Metal Metal M

# **Appendix A. S-Record Information**

### **A.1 Introduction**

The Motorola S-record format was devised to encode programs or data files in a printable format for transport between computer platforms. The format also provides for editing of the S records and monitoring the cross-platform transfer process.

### **A.2 S-Record Contents**

Each S record is a character string composed of several fields which identify:

- Record type
- Record length
- Memory address
- Code/data
- Checksum

Each byte of binary data is encoded in the S record as a 2-character hexadecimal number:

- The first character represents the high-order four bits of the byte.
- The second character represents the low-order four bits of the byte.

The five fields that comprise an S record are shown in **[Table A-1](#page-54-0)**.

### **Table A-1. S-Record Fields**

<span id="page-54-0"></span>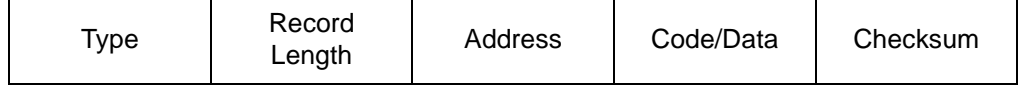

The S-record fields are described in **[Table A-2](#page-55-0)**.

### **S-Record Information**

<span id="page-55-0"></span>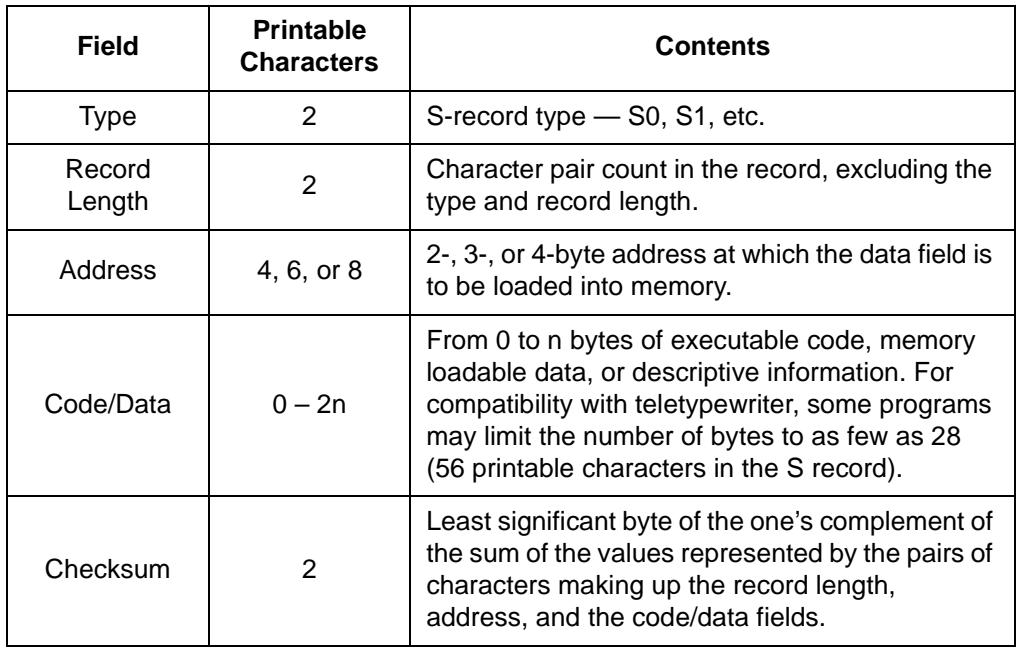

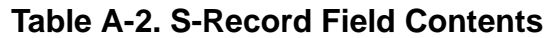

Each record may be terminated with a CR/LF/NULL. Additionally, an S record may have an initial field to accommodate other data such as line number generated by some time-sharing systems.

Accuracy of transmission is ensured by the record length (byte count) and checksum fields.

### **A.3 S-Record Types**

Eight types of S records have been defined to accommodate the several needs of the encoding, transport, and decoding functions. The various Motorola upload, download, and other record transport control programs, as well as cross assemblers, linkers, and other file-creating or debugging programs, utilize only those S records which serve the purpose of the program.

For specific information on which S records are supported by a particular program, consult the user manual for the program.

User's Manual Motor Communication of the USE of the M68ICS08AB In-Circuit Simulator

**NOTE:** *The ICS08ABZ supports only the S0, S1, and S9 record types. All data before the S1 record is ignored. Thereafter, all records must be S1 type until the S9 record, which terminates data transfer.*

An S-record format may contain the record types in **[Table A-3](#page-56-0)**.

<span id="page-56-0"></span>

| <b>Record Type</b> | <b>Description</b>                                                                                                    |
|--------------------|----------------------------------------------------------------------------------------------------|
| S <sub>0</sub>     | Header record for each block of S records. The code/data field<br>may contain any descriptive information identifying the following<br>block of S records. The address field is normally 0s.                                                                                                    |
| S <sub>1</sub>     | Code/data record and the 2-byte address at which the code/data<br>is to reside.                                                                                                    |
| $S2 - S8$          | Not applicable to ICS08ABZ                                                                                                    |
| S9                 | Termination record for a block of S1 records. Address field may<br>optionally contain the 2-byte address of the instruction to which<br>control is to be passed. If not specified, the first interplant<br>specification encountered in the input will be used. There is no<br>code/data field. |

**Table A-3. Record Types**

Only one termination record is used for each block of S records. Normally, only one header record is used, although it is possible for multiple header records to occur.

### **A.4 S Record Creation**

S-record format programs may be produced by dump utilities, debuggers, cross assemblers, or cross linkers. Several programs are available for downloading a file in the S-record format from a host system to an 8- or 16-bit microprocessor-based system.

### **A.5 S-Record Example**

A typical S-record format, as printed or displayed, is shown in this example:

Example:

## **S-Record Information**

S00600004844521B

S1130000285F245F2212226A00042429008237C2A S11300100002000800082529001853812341001813 S113002041E900084#42234300182342000824A952 S107003000144ED492 S9030000FC

In the example, the format consists of:

- An S0 header
- Four S1 code/data records
- An S9 termination record

#### **A.5.1 S0 Header Record**

The S0 header record is described in **[Table A-4](#page-57-0)**.

<span id="page-57-0"></span>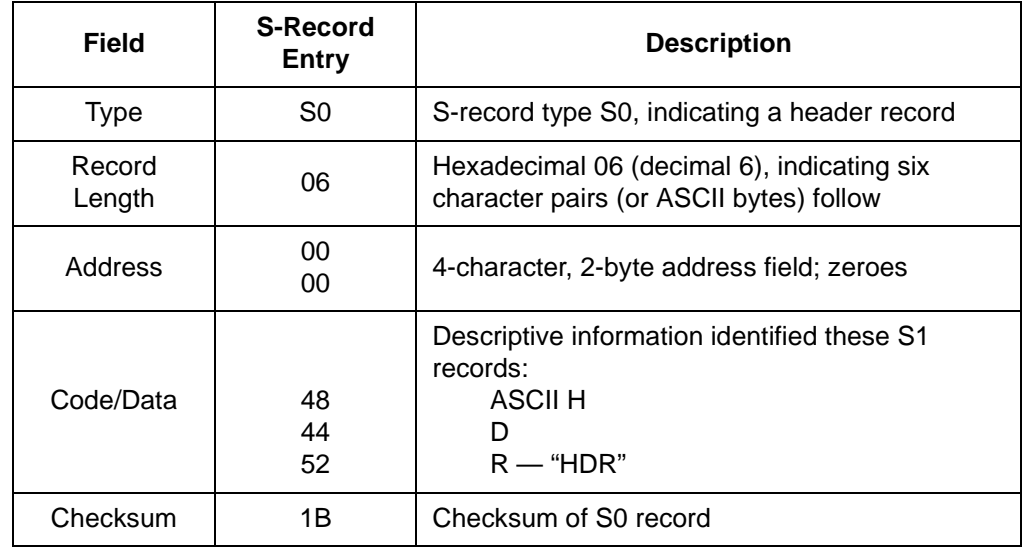

#### **Table A-4. S0 Header Record**

#### **A.5.2 First S1 Record**

The first S1 record is described in **[Table A-5](#page-58-0)**.

User's Manual Motor Communication of the USE of the M68ICS08AB In-Circuit Simulator

<span id="page-58-0"></span>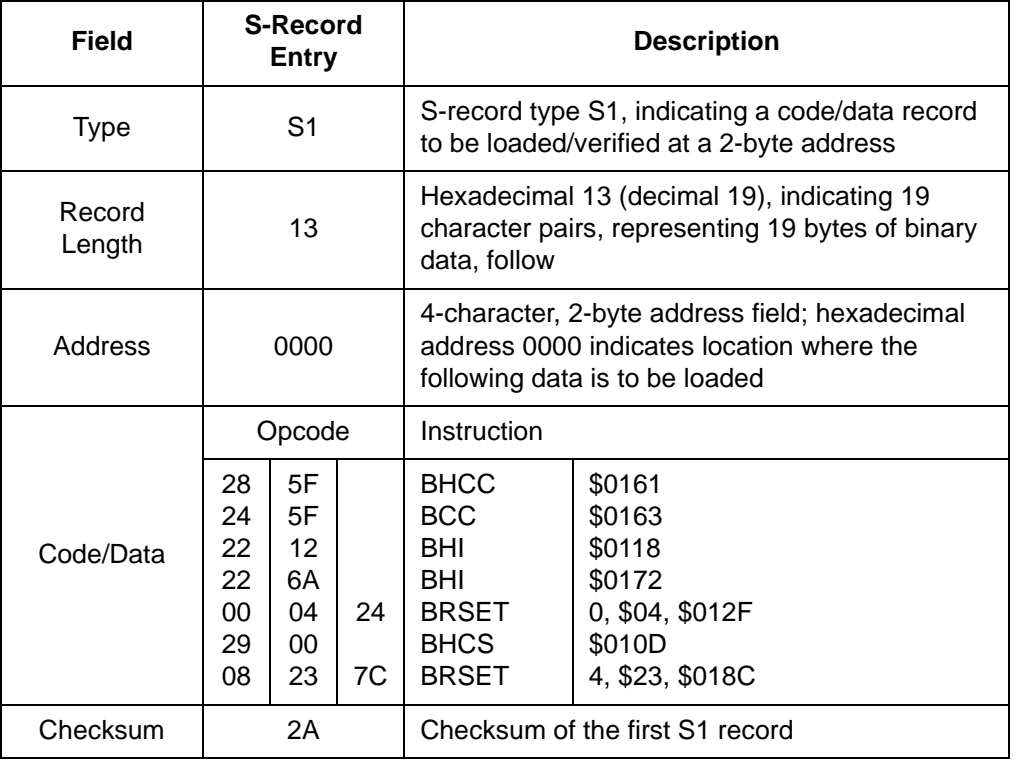

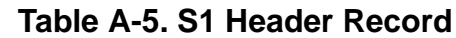

The 16 character pairs shown in the code/data field of **[Table A-5](#page-58-0)** are the ASCII bytes of the actual program.

The second and third S1 code/data records each also contain \$13 (19T) character pairs and are ended with checksum 13 and 52, respectively. The fourth S code/data record contains 07 character pairs and has a checksum of 92.

#### **A.5.3 S9 Termination Record**

The S9 termination record is described in **[Table A-6](#page-58-1)**.

<span id="page-58-1"></span>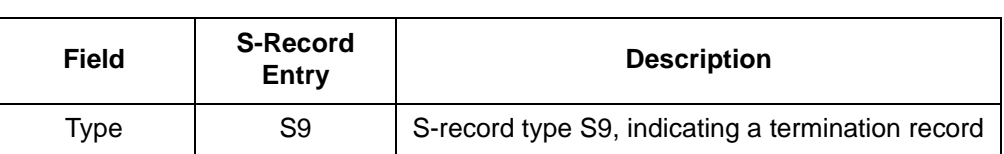

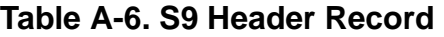

## **S-Record Information**

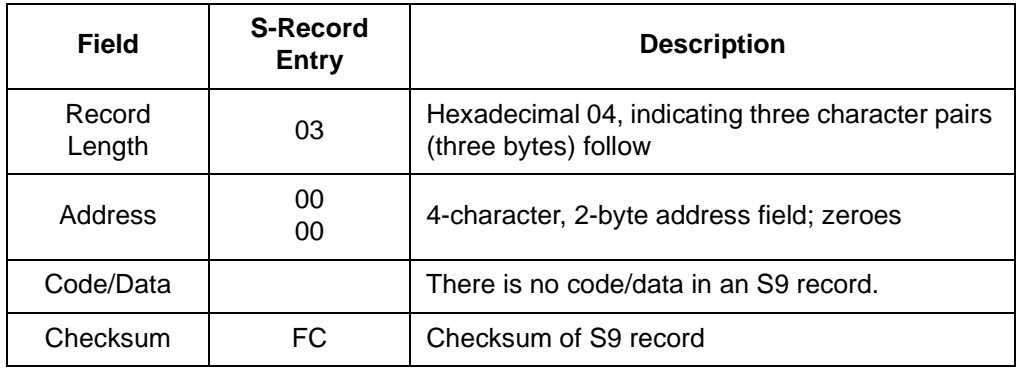

#### **Table A-6. S9 Header Record**

#### **A.5.4 ASCII Characters**

Each printable ASCII character in an S record is encoded in binary. **[Table A-5](#page-58-0)** gives an example of encoding for the S1 record. The binary data is transmitted during a download of an S record from a host system to a 9- or 16-bit microprocessor-based system. For example, the first S1 record in **[Table A-5](#page-58-0)** is sent as shown here.

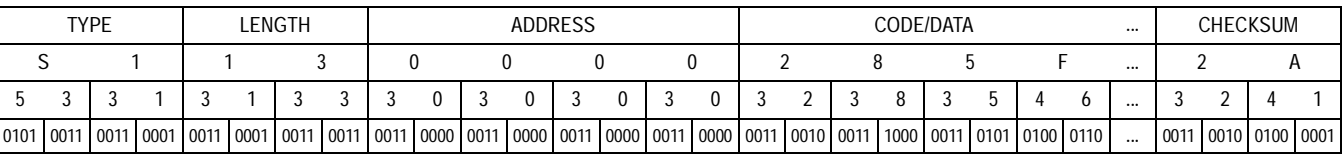

## **Appendix B. Quick Start Hardware Configuration Guide**

### **B.1 Introduction**

This quick start guide explains the:

- Configuration of the M68ICS08AB in-circuit simulator (ABICS) board
- Installation of the hardware
- Connection of the board to a target system

There are four methods for configuring the ABICS: standalone, simulation, evaluation, and programming.

- Standalone ICS08MRZ.exe is running on the host computer (the ABICS is not connected). Emulation of the MC68HC908AB32 MCU, registers, and I/O ports is within the host computer environment.
- Simulation Host computer is connected to the ABICS via the RS-232 cable, and the ICS08MRZ.exe is running on the host computer. This provides access to the MC68HC908AB32 MCU, internal registers, and I/O ports.
- Evaluation Host computer is connected to the ABICS, and the ABICS is connected to the target system via the flex cable. This method provides limited real-time evaluation of the MCU and debugging user developed hardware and software.
- Programming Host computer is connected to the ABICS, and the ABICS is connected to the target system via the MON08 cable. Use the PROG08SZ.exe to program the MCU FLASH module. In the programming mode there is limited evaluation.

### **ESD CAUTION:** *Ordinary amounts of static electricity from clothing or the work environment can damage or degrade electronic devices and equipment. For example, the electronic components installed on the printed circuit board are extremely sensitive to electrostatic discharge (ESD). Wear a grounding wrist strap*

## **Quick Start Hardware Configuration Guide**

*whenever handling any printed circuit board. This strap provides a conductive path for safely discharging static electricity to ground.*

### **B.1.1 ABICS Configurable Jumper Headers**

Configure the seven jumper headers on the ABICS for your application according to the tables in this section.

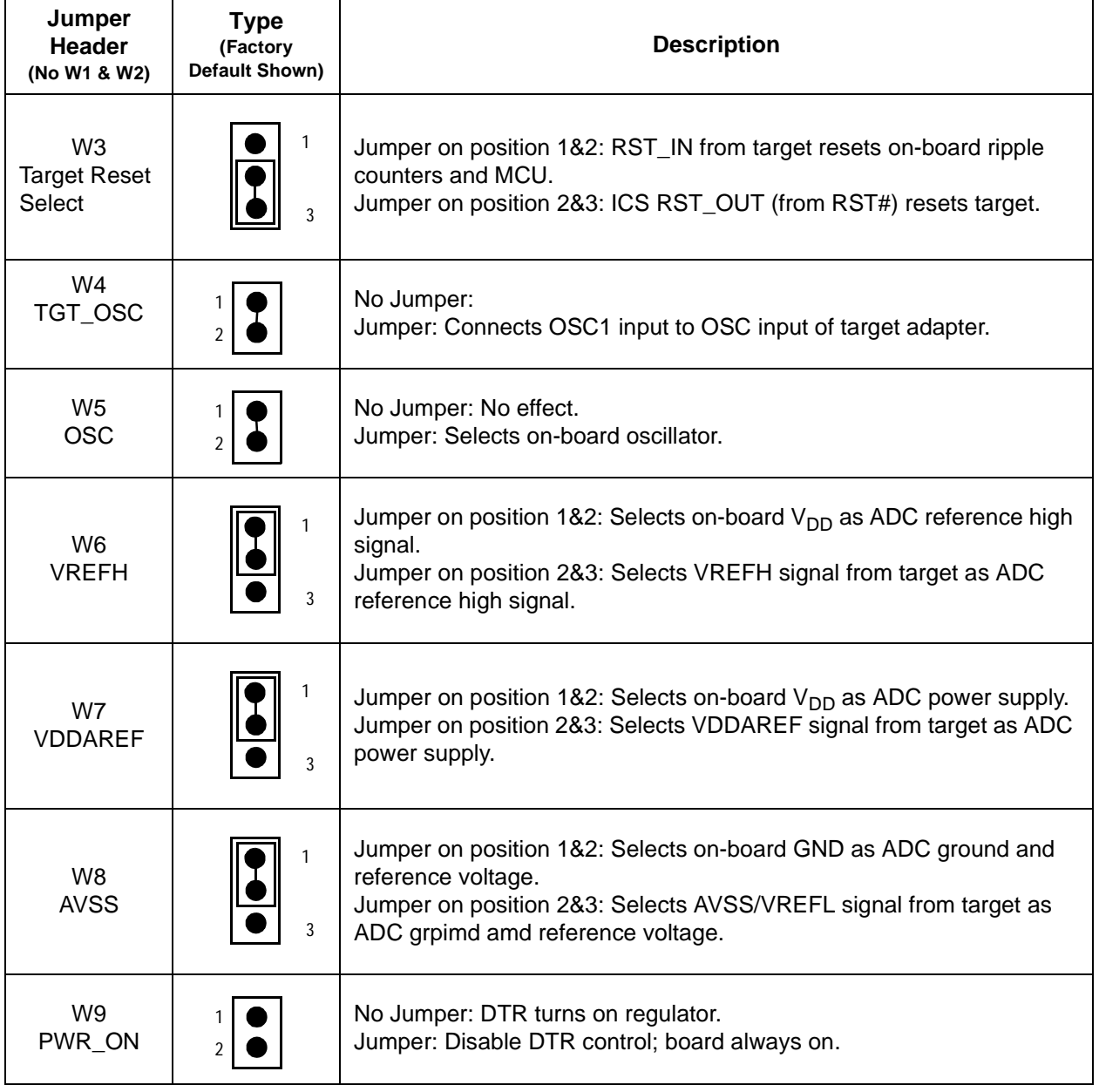

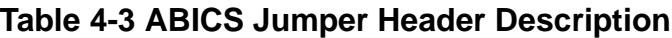

User's Manual Motor Communication of the USE of the M68ICS08AB In-Circuit Simulator

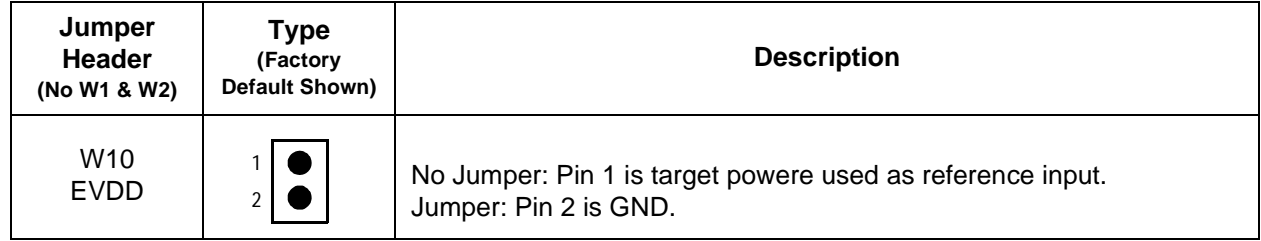

#### **B.1.2 Target Interface Cable Connections**

Below (Table 4-4) is a quick reference for defining the cable/connector setup to use with the MC68HC908AB32

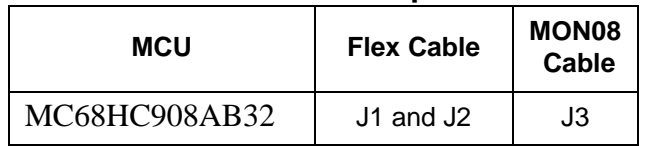

#### Table 4-4 **Cable/Connector Options for MCUs**

### **B.1.3 Host Computer — ABICS Interconnection (P2)**

Connect the DB9 serial cable. Connect one end of this cable to your host PC and the other end to connector P2 on the ABICS board.

### **B.2 Installing the Hardware**

For installing Motorola development tools, the following steps provide installation instructions for the ABICS hardware.

To prepare the ABICS for use with a host PC:

1. Install an MCU into the M68ICS08AB board.

Install an MCU (provided with the ABICS package) into the M68ICS08AB board in the appropriate socket, observing the pin 1 orientation with the silkscreened dot. The top (label side) of the MCU package must be visible when looking at the component side of the board.

2. Connect the board to the host PC.

### **Quick Start Hardware Configuration Guide**

Locate the 9-pin connector labeled P2 on the board. Using the cable provided, connect it to a serial COM port on the host PC.

3. Apply power to the board.

Connect the 5-volt power supply to the round connector on the board, P1. Plug the power supply into an ac power outlet, using one of the country-specific adapters provided. The ICS power LED on the board lights.

### **B.3 Installing the Software**

For instructions for installing the ICS08 software, refer to *P&E Microcomputer Systems, Inc.*, *M68ICS08HC08 In-Circuit Simulator Operator's Manual,*  Motorola document order number M68ICS08SOM/D, and you may refer to http://www.pemicro.com/ics08/index.html#docs.

### **B.4 Connecting to a Target System**

The two ways to connect the M68ICS08AB simulator board to a target system are via:

- The flex cable
- The MON08 cable

Connect the simulator board to the target system using one of these methods:

Using a flex cable

When emulating an MC68HC908AB MCU, connect the 80-pin M68CBL05C flex cable (provided with the kit) to the connectors labeled J1 and J2 on the simulator board. Attach the other end of the cable to the appropriate connector on the target system. Target head adapters are available for the 64-pin QFP versions of the MCU.

User's Manual M68ICS08AB In-Circuit Simulator

Quick Start Hardware Configuration Guide Connecting to a Target System

• Using a MON08 cable

Connect the MON08 debug interface cable to the MON08 debug interface connector J3 for communication with the target system's MCU. The MON08 cable lets you program and debug the target system's MCU FLASH. An MCU must be installed in the target system, and there should be no MCU installed in the ABICS.

## **Quick Start Hardware Configuration Guide**

User's Manual M68ICS08AB In-Circuit Simulator

### **User's Manual — M68ICS08AB32 In-Circuit Simulator**

## **Glossary**

**8-bit MCU** — A microcontroller whose data is communicated over a data bus made up of eight separate data conductors. Members of the MC68HC908 Family of microcontrollers are 8-bit MCUs.

**A** — An abbreviation for the accumulator of the MC68HC908AB32 MCU.

**accumulator** — An 8-bit register of the MC68HC908AB32 CPU. The contents of this register may be used as an operand of an arithmetic or logical instruction.

**assembler** — A software program that translates source code mnemonics into opcodes that can then be loaded into the memory of a microcontroller.

- **assembly language** Instruction mnemonics and assembler directives that are meaningful to programmers and can be translated into an object code program that a microcontroller understands. The CPU uses opcodes and binary numbers to specify the operations that make up a computer program. Humans use assembly language mnemonics to represent instructions. Assembler directives provide additional information such as the starting memory location for a program. Labels are used to indicate an address or binary value.
- **ASCII** American Standard Code for Information Interchange. A widely accepted correlation between alphabetic and numeric characters and specific 7-bit binary numbers.
- **breakpoint** During debugging of a program, it is useful to run instructions until the CPU gets to a specific place in the program, and then enter a debugger program. A breakpoint is established at the desired address by temporarily substituting a software interrupt (SWI) instruction for the instruction at that address. In response to the SWI, control is passed to a debugging program.

**byte** — A set of exactly eight binary bits.

#### **Glossary**

- **C**  An abbreviation for carry/borrow in the condition codes register of the MC68HC908AB32. When adding two unsigned 8-bit numbers, the C bit is set if the result is greater than 255 (\$FF).
- **CCR** An abbreviation for condition code register in the MC68HC908AB32. The CCR has five bits (H, I, N, Z, and C) that can be used to control conditional branch instructions. The values of the bits in the CCR are determined by the results of previous operations. For example, after a load accumulator (LDA) instruction, Z will be set if the loaded value was \$00.
- **clock** A square wave signal that is used to sequence events in a computer.
- **command set** The command set of a CPU is the set of all operations that the CPU knows how to perform. One way to represent an instruction set is with a set of shorthand mnemonics such as LDA meaning load A. Another representation of an instruction set is the opcodes that are recognized by the CPU.
- **condition codes register** The CCR has five bits (H, I, N, Z, and C) that can be used to control conditional branch commands. The values of the bits in the CCR are determined by the results of previous operations. For example, after a load accumulator (LDA) instruction, Z will be set if the loaded value was \$00.
- **CPU** Central processor unit. The part of a computer that controls execution of instructions.
- **CPU cycles** A CPU clock cycle is one period of the internal bus-rate clock. Normally, this clock is derived by dividing a crystal oscillator source by two or more so the high and low times will be equal. The length of time required to execute an instruction is measured in CPU clock cycles.
- **CPU registers** Memory locations that are wired directly into the CPU logic instead of being part of the addressable memory map. The CPU always has direct access to the information in these registers. The CPU registers in an MC68HC908 are A (8-bit accumulator), X (8-bit index register), CCR (condition code register containing the H, I, N, Z, and C bits), SP (stack pointer), and PC (program counter).

User's Manual M68ICS08AB In-Circuit Simulator

**cycles** — See CPU cycles.

- **data bus** A set of conductors that are used to convey binary information from a CPU to a memory location or from a memory location to a CPU; in the MC68HC908AB32, the data bus is 8-bits.
- **development tools** Software or hardware devices used to develop computer programs and application hardware. Examples of software development tools include text editors, assemblers, debug monitors, and simulators. Examples of hardware development tools include simulators, logic analyzers, and PROM programmers. An in-circuit simulator combines a software simulator with various hardware interfaces.
- **EPROM** Erasable, programmable read-only memory. A non-volatile type of memory that can be erased by exposure to an ultra-violet light source. MCUs that have EPROM are easily recognized by their packaging: a quartz window allows exposure to UV light. If an EPROM MCU is packaged in an opaque plastic package, it is termed a one-time-programmable OTP MCU, since there is no way to erase and rewrite the EPROM.
- **EEPROM** Electrically erasable, programmable read-only memory.
- **H**  Abbreviation for half-carry in the condition code register of the MC68HC908AB32. This bit indicates a carry from the low-order four bits of an 8-bit value to the high-order four bits. This status indicator is used during BCD calculations.
- **I** Abbreviation for interrupt mask bit in the condition code register of the MC68HC908AB32.
- **index register** An 8-bit CPU register in the MC68HC908AB32 that is used in indexed addressing mode. The index register  $(X)$  also can be used as a general-purpose 8-bit register in addition to the 8-bit accumulator.
- **input-output (I/O)** Interfaces between a computer system and the external world. For example, a CPU reads an input to sense the level of an external signal and writes to an output to change the level on an external signal.

#### **Glossary**

- **instructions** Instructions are operations that a CPU can perform. Instructions are expressed by programmers as assembly language mnemonics. A CPU interprets an opcode and its associated operand(s) as an instruction.
- **listing** A program listing shows the binary numbers that the CPU needs alongside the assembly language statements that the programmer wrote. The listing is generated by an assembler in the process of translating assembly language source statements into the binary information that the CPU needs.
- **LSB** Least significant bit.
- **MCU Microcontroller unit** Microcontroller. A complete computer system including CPU, memory, clock oscillator, and I/O on a single integrated circuit.
- **MSB** Most significant bit.
- **N**  Abbreviation for negative, a bit in the condition code register of the MC68HC908AB32. In two's-complement computer notation, positive signed numbers have a 0 in their MSB (most significant bit) and negative numbers have a 1 in their MSB. The N condition code bit reflects the sign of the result of an operation. After a load accumulator instruction, the N bit will be set if the MSB of the loaded value was a 1.
- **object code file** A text file containing numbers that represent the binary opcodes and data of a computer program. An object code file can be used to load binary information into a computer system. Motorola uses the S-record file format for object code files.
- **operand** An input value to a logical or mathematical operation.
- **opcode** A binary code that instructs the CPU to do a specific operation in a specific way. The MC68HC908AB32 CPU recognizes 210 unique 8-bit opcodes that represent addressing mode variations of 62 basic instructions.
- **OTPROM** A non-volatile type of memory that can be programmed but cannot be erased. An OTPROM is an EPROM MCU that is packaged in an opaque plastic package. It is called a one-time-programmable

User's Manual M68ICS08AB In-Circuit Simulator

ale

 $\boldsymbol{g}$  $\bf \Phi$ 

mic

o n d u  $\mathbf 0$ t o

r, I

n

.<br>ق

MCU because there is no way to expose the EPROM to a UV light.

- **PC** Abbreviation for program counter CPU register of the MC68HC908AB32.
- **program counter** The CPU register that holds the address of the next instruction or operand that the CPU will use.
- **RAM** Random access memory. Any RAM location can be read or written by the CPU. The contents of a RAM memory location remain valid until the CPU writes a different value or until power is turned off.
- **registers** Memory locations that are wired directly into the CPU logic instead of being part of the addressable memory map. The CPU always has direct access to the information in these registers. The CPU registers in the MC68HC908AB32 are A (8-bit accumulator), X (8-bit index register), CCR (condition code register containing the H, I, N, Z, and C bits), SP (stack pointer), and PC (program counter). Memory locations that hold status and control information for on-chip peripherals are called I/O and control registers.
- **reset** Reset is used to force a computer system to a known starting point and to force on-chip peripherals to known starting conditions.
- **S record** A Motorola standard format used for object code files.
- **simulator** A computer program that copies the behavior of a real MCU.

**source code** — See source program.

- **SP** Abbreviation for stack pointer CPU register in the MC68HC908AB32 MCU.
- **source program** A text file containing instruction mnemonics, labels, comments, and assembler directives. The source file is processed by an assembler to produce a composite listing and an object file representation of the program.
- **stack pointer** A CPU register that holds the address of the next available storage location on the stack.
- **TTL** Transistor-to-transistor logic.

### **Glossary**

- $V_{DD}$  The positive power supply to a microcontroller (typically 5 volts dc).
- **V**<sub>SS</sub> The 0-volt dc power supply return for a microcontroller.
- **Word** A group of binary bits. Some larger computers consider a set of 16 bits to be a word but this is not a universal standard.
- **X** Abbreviation for index register, a CPU register in the MC68HC908AB32.
- **Z —** Abbreviation for zero, a bit in the condition code register of the MC68HC908AB32. A compare instruction subtracts the contents of the tested value from a register. If the values were equal, the result of this subtraction would be 0 so the Z bit would be set; after a load accumulator instruction, the Z bit will be set if the loaded value was \$00.

User's Manual Motor Communication of the USE of the M68ICS08AB In-Circuit Simulator
## **User's Manual — M68ICS08AB In-Circuit Simulator**

# **Index**

#### **A**

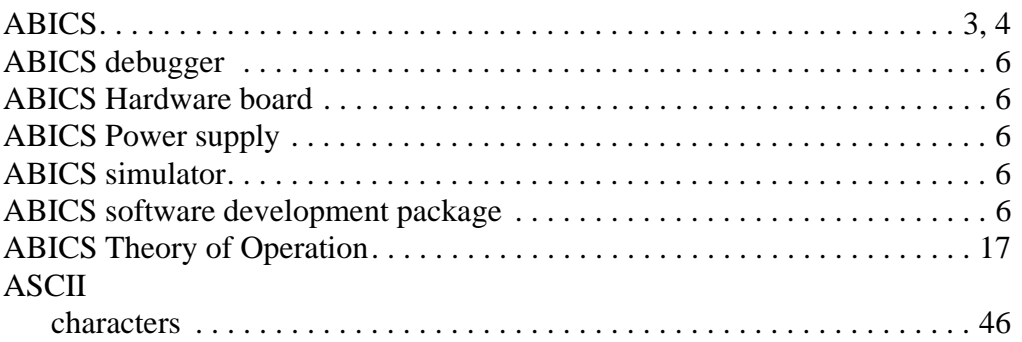

### **C**

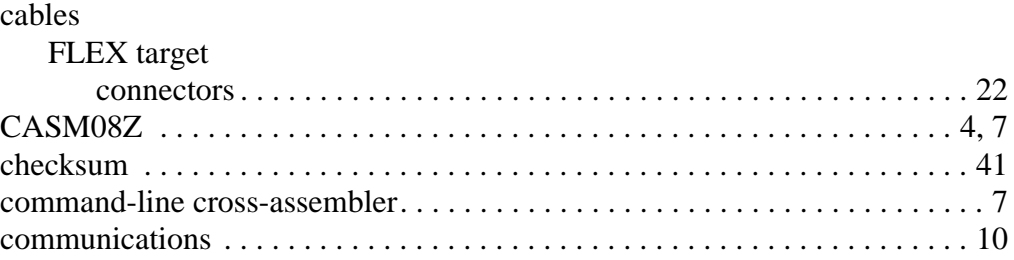

#### **D**

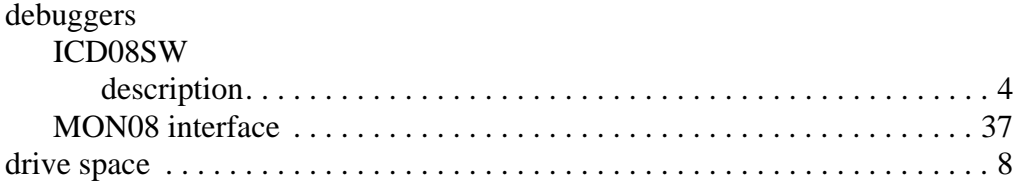

### **E**

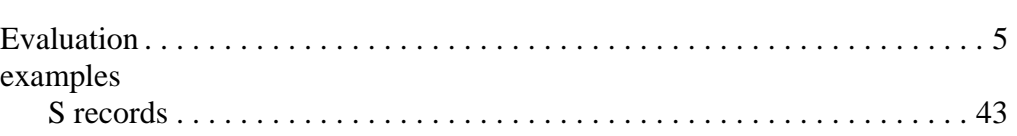

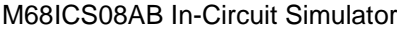

#### **F**

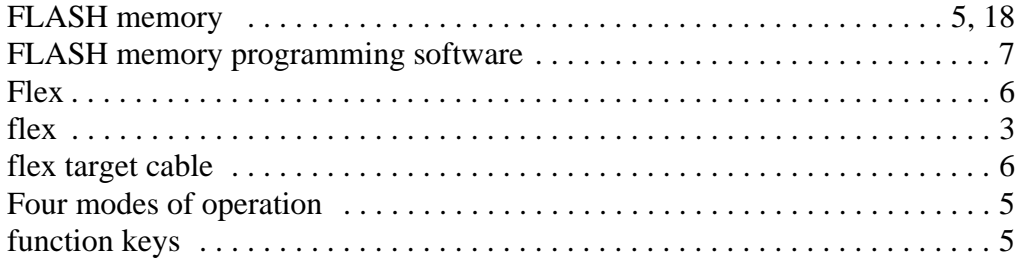

#### **H**

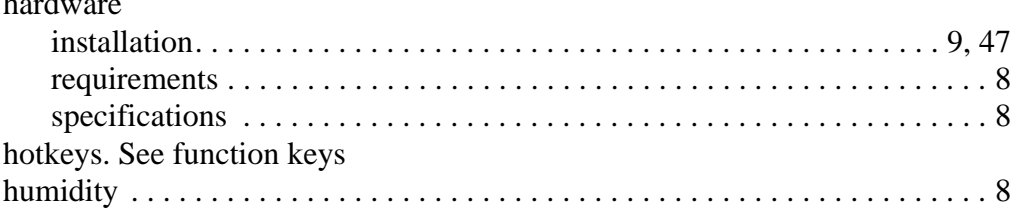

### **I**

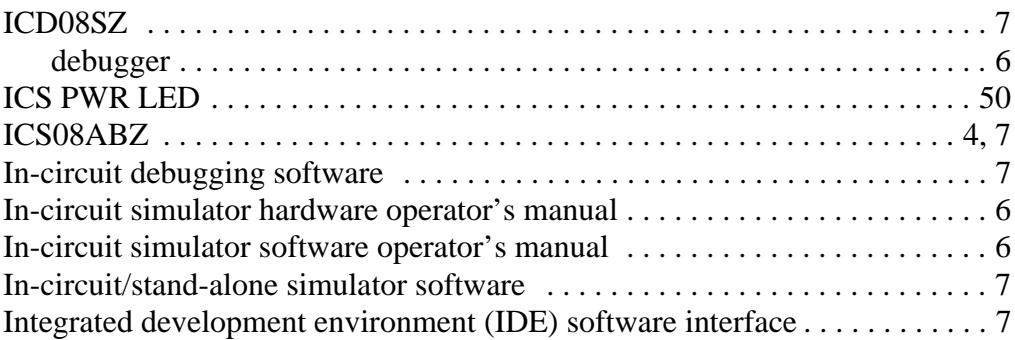

#### **L**

#### LED

hardware<br>Hardware

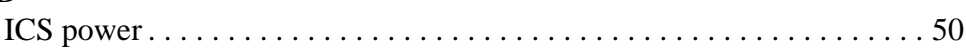

#### **M**

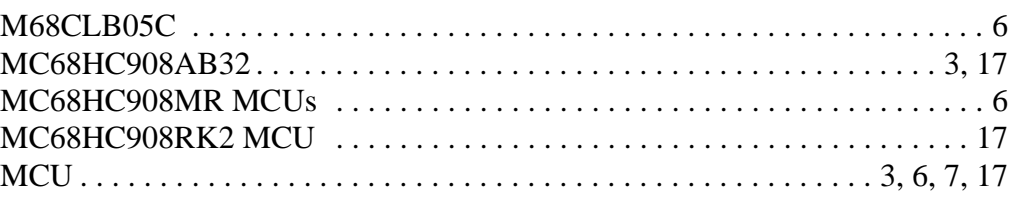

User's Manual M68ICS08AB In-Circuit Simulator

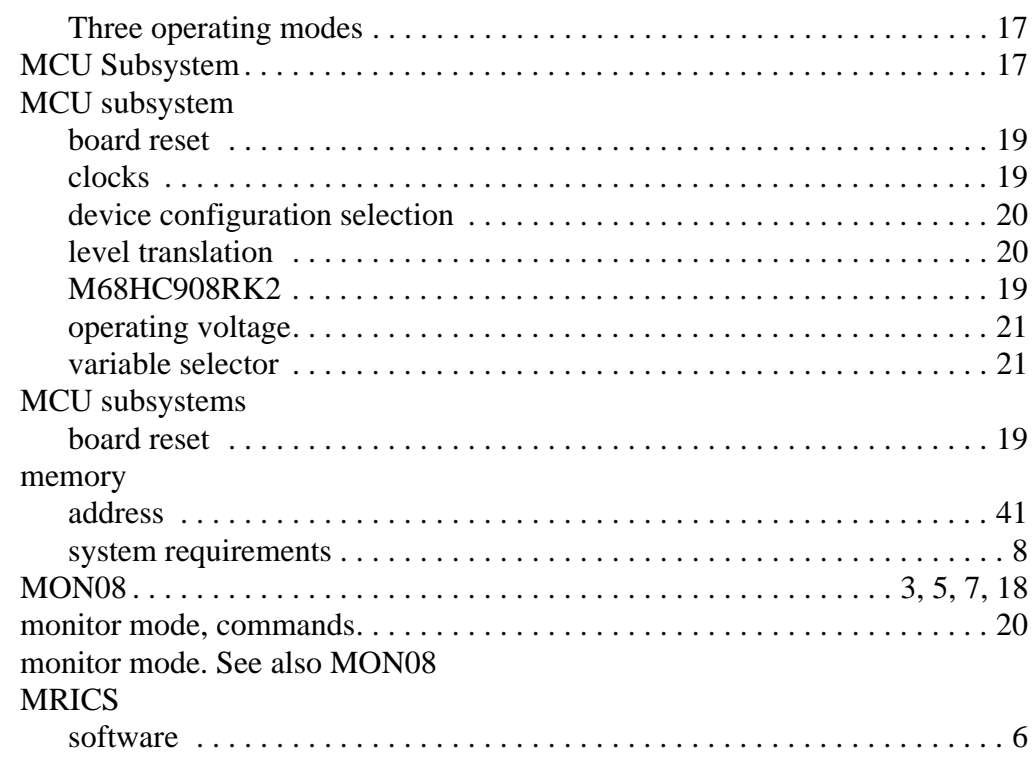

#### **O**

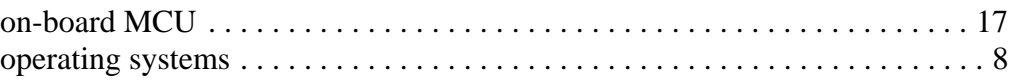

#### **P**

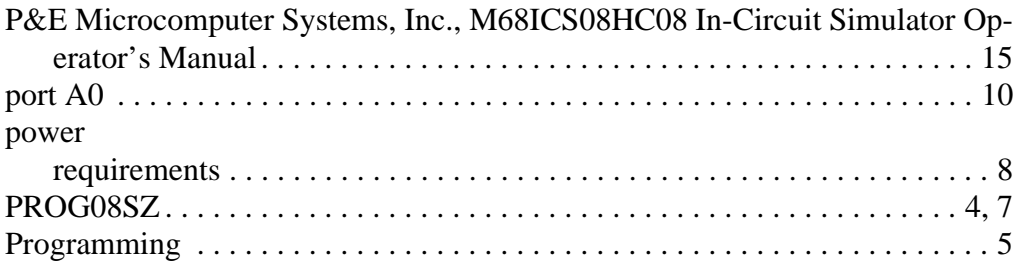

### **R**

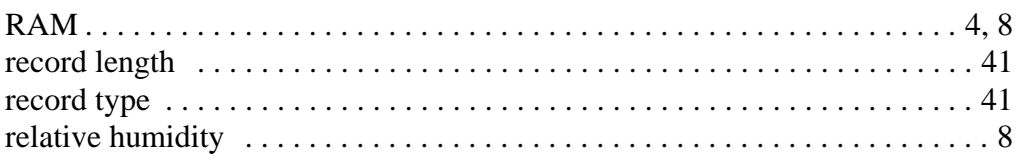

M68ICS08AB In-Circuit Simulator **New York Contract Contract Contract Contract Contract Contract Contract Contract Contract Contract Contract Contract Contract Contract Contract Contract Contract Contract Contract Contract** 

Ξ

## MOTOROLA 69 For More Information On This Product, Go to: www.freescale.com

#### **Index**

#### requirements

RS232 serial port 8

#### $S$

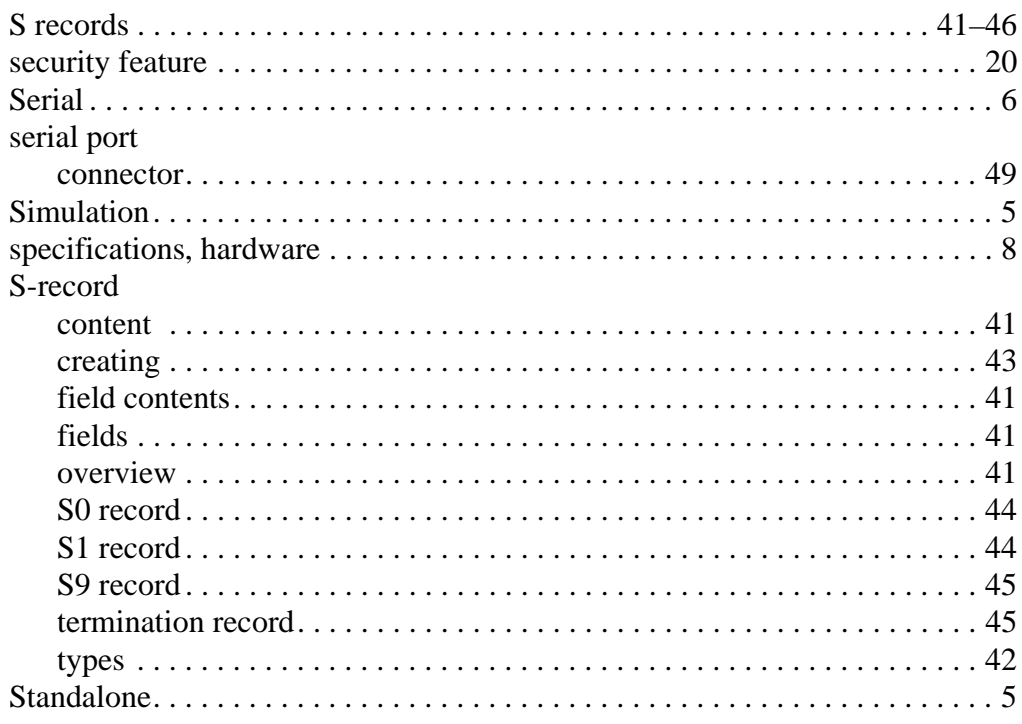

### $T$

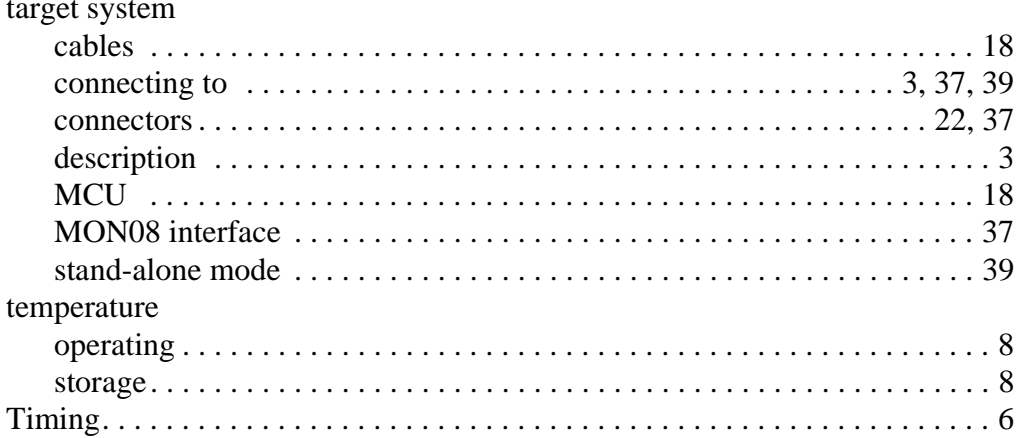

**User's Manual** 

M68ICS08AB In-Circuit Simulator

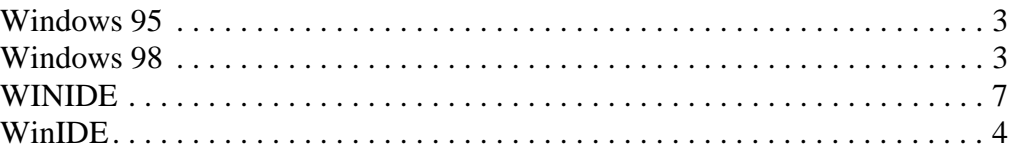

M68ICS08AB In-Circuit Simulator **New York Contract Contract Contract Contract Contract Contract Contract Contract Contract Contract Contract Contract Contract Contract Contract Contract Contract Contract Contract Contract** 

**Index**

User's Manual Metal Metal Metal Metal Metal Metal Metal Metal Metal Metal Metal Metal Metal Metal Metal Metal M

Motorola reserves the right to make changes without further notice to any products herein. Motorola makes no warranty, representation or guarantee regarding the suitability of its products for any particular purpose, nor does Motorola assume any liability arising out of the application or use of any product or circuit, and specifically disclaims any and all liability, including without limitation consequential or incidental damages. "Typical" parameters which may be provided in Motorola data sheets and/or specifications can and do vary in different applications and actual performance may vary over time. All operating parameters, including "Typicals" must be validated for each customer application by customer's technical experts. Motorola does not convey any license under its patent rights nor the rights of others. Motorola products are not designed, intended, or authorized for use as components in systems intended for surgical implant into the body, or other applications intended to support or sustain life, or for any other application in which the failure of the Motorola product could create a situation where personal injury or death may occur. Should Buyer purchase or use Motorola products for any such unintended or unauthorized application, Buyer shall indemnify and hold Motorola and its officers, employees, subsidiaries, affiliates, and distributors harmless against all claims, costs, damages, and expenses, and reasonable attorney fees arising out of, directly or indirectly, any claim of personal injury or death associated with such unintended or unauthorized use, even if such claim alleges that Motorola was negligent regarding the design or manufacture of the part. Motorola and (A) are registered trademarks of Motorola, Inc. Motorola, Inc. is an Equal Opportunity/Affirmative Action Employer.

#### **How to reach us:**

- **USA/EUROPE/Locations Not Listed:** Motorola Literature Distribution, P.O. Box 5405, Denver, Colorado 80217. 1-303-675-2140 or 1-800-441-2447. Customer Focus Center, 1-800-521-6274
- **JAPAN:** Motorola Japan Ltd.; SPS, Technical Information Center, 3-20-1, Minami-Azabu, Minato-ku, Tokyo 106-8573 Japan. 81-3-3440-8573
- **ASIA/PACIFIC:** Motorola Semiconductors H.K. Ltd.; Silicon Harbour Centre, 2 Dai King Street, Tai Po Industrial Estate, Tai Po, N.T., Hong Kong. 852-26668334
- **Mfax™, Motorola Fax Back System:** RMFAX0@email.sps.mot.com; http://sps.motorola.com/mfax/; TOUCHTONE, 1-602-244-6609; US and Canada ONLY, 1-800-774-1848
- **HOME PAGE:** http://motorola.com/sps/

Mfax is a trademark of Motorola, Inc.

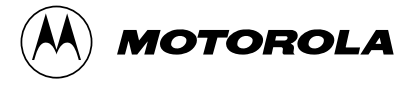

© Motorola, Inc., 2000

For More Information On This Product, Go to: www.freescale.com

**M68ICS08ABUM/D**